TALLINNA TEHNIKAÜLIKOOL Infotehnoloogia teaduskond Tarkvarateaduse instituut

Sander Lootus 142841IABB

# **OHTLIKE KEMIKAALIDE INFOSÜSTEEMI ANALÜÜS**

Bakalaureusetöö

Juhendaja: Karin Rava Ms. Eng

## **Autorideklaratsioon**

Kinnitan, et olen koostanud antud lõputöö iseseisvalt ning seda ei ole kellegi teise poolt varem kaitsmisele esitatud. Kõik töö koostamisel kasutatud teiste autorite tööd, olulised seisukohad, kirjandusallikatest ja mujalt pärinevad andmed on töös viidatud.

Autor: Sander Lootus

22.05.2017

### **Annotatsioon**

Käesoleva bakalaureusetöö eesmärgiks on kaardistada ohtlike kemikaalide arvestusandmetega seotud olukorda nii ametiasutustes kui ka ettevõtetes. Lisaks on eesmärgiks anda ülevaade loodavast infosüsteemist, mis aitaks ühtlustada ja parendada olukorda ohtlike kemikaalide andmete kättesaadavuse ning haldamise osas ja kirjeldada infosüsteemi funktsionaalsed ning mittefunktsionaalsed nõuded ja andmekoosseisu.

Käesolevas bakalaureusetöös käsitletakse järgnevaid alateemasid:

- Ettevõtetes kasutusel olevate ohtlike kemikaalide arvestusandmete esitamisega seotud protsessid;
- Ametiasutustes esinevad probleemid, mis on seotud ohtlike kemikaalide arvestusandmetega;
- Kuidas aitaks loodav infosüsteem parendada olemasolevat olukorda ning millist mõju ja riske antud infosüsteem võib kaasa tuua.

Töö olulisemad tulemused on järgnevad:

- Teostatud on ülevaade tänastest ohtlike kemikaalide andmetega seotud probleemidest;
- Antud on ülevaade loodava infosüsteemi peamistest protsessidest ettevõtete ning ametiasutuste jaoks;
- Käsitletud on loodava infosüsteemi mõju osapooltele;
- Koostatud on infosüsteemi lähteülesanne, kus on kirjeldatud loodava infosüsteemi nõuded ning kasutatav andmekoosseis.

Lõputöö on kirjutatud eesti keeles ning sisaldab teksti 42 leheküljel, 4 peatükki, 9 joonist ja 4 tabelit.

### **Abstract**

#### Analysis of Hazardous Chemicals' Information System

The purpose of this thesis is to map the current situation and processes of hazardous chemicals' accounting data in authorities and companies. Another objective is to provide an overview, describe data model, functional and non-functional information system requirements, which would help to unify, administer and improve the availability of hazardous chemicals' data.

This thesis treats with the following problems:

- The processes involved submitting accounting data of hazardous chemicals used in companies;
- Problems which are linked to hazardous chemicals accounting data in authorities;
- How would enhanced information system develop current situation and what kind of influences and risks that system involves.

Key results of this thesis:

- Overview of the problems in the current situation;
- Overview of the information system's main processes for authorities and companies;
- **Impact of the information system on authorities and companies;**
- Description of data model, functional and non-functional requirements for Information System.

The thesis is in Estonian and contains 42 pages of text, 4 chapters, 9 figures and 4 tables.

## **Sisukord**

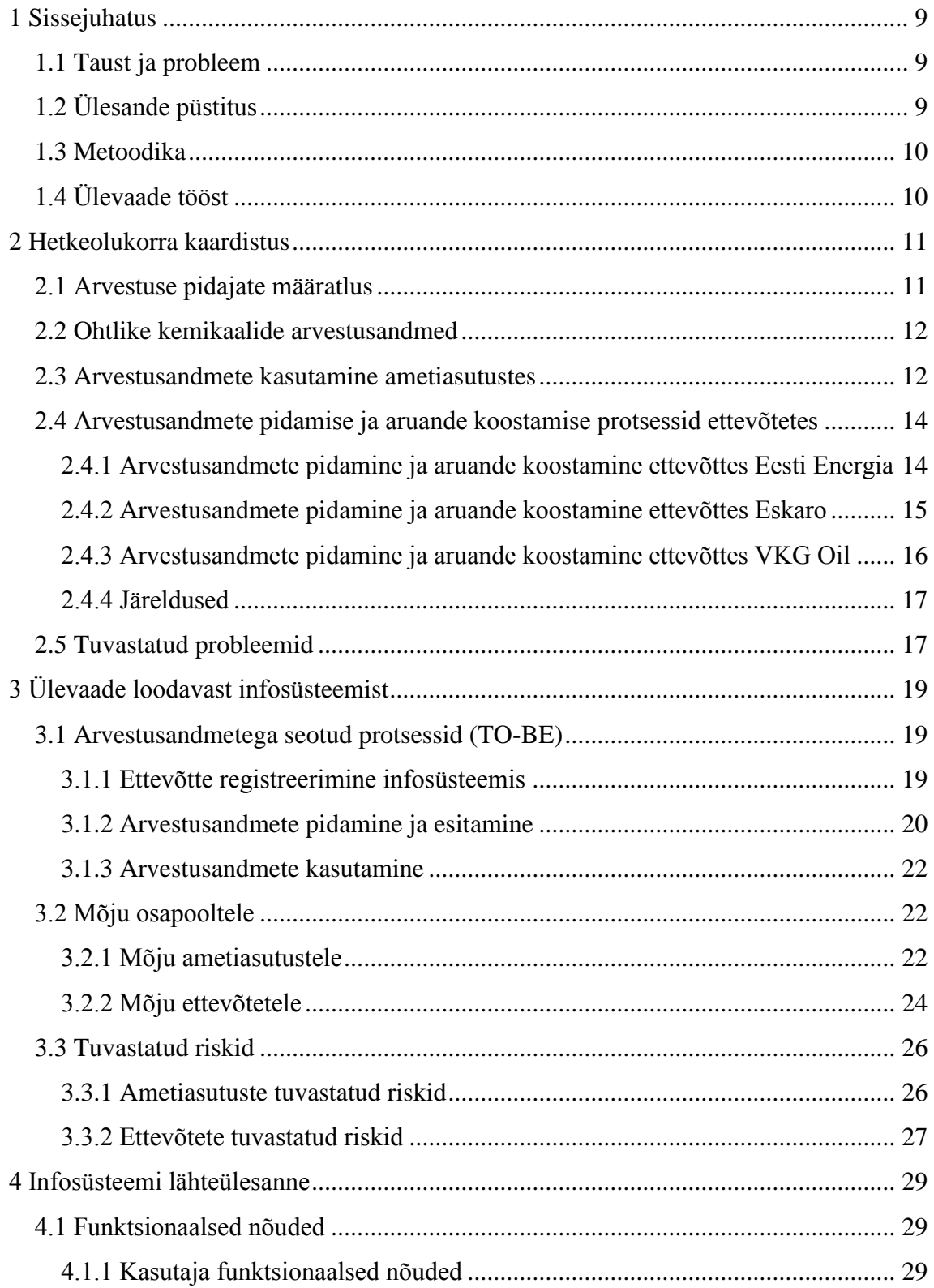

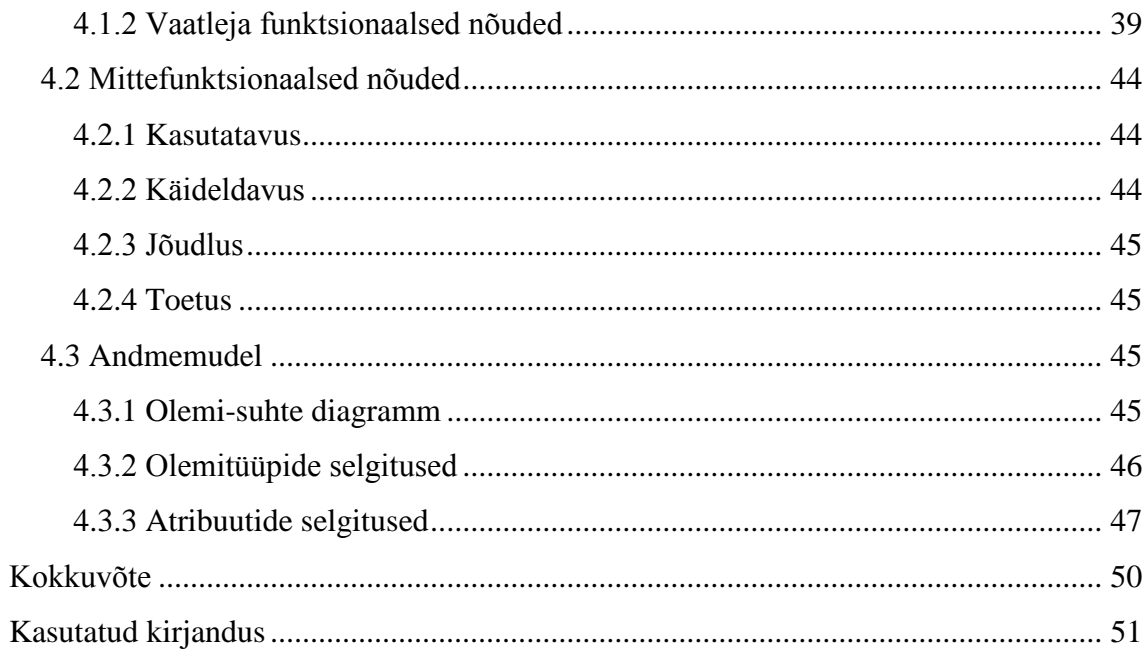

## **Jooniste loetelu**

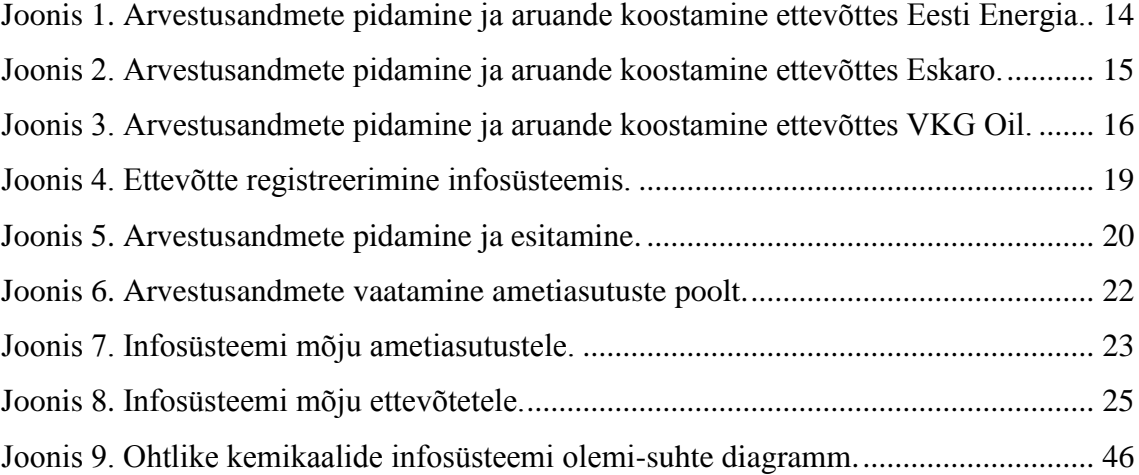

## **Tabelite loetelu**

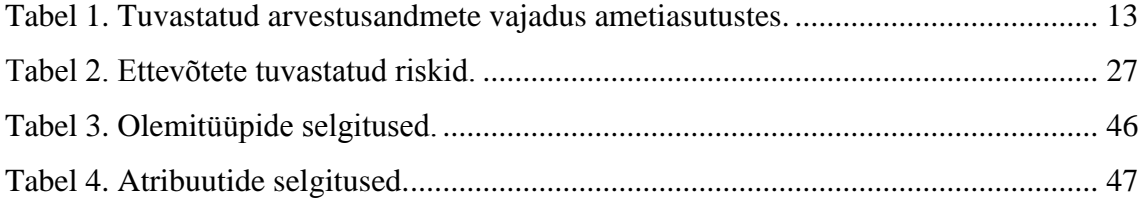

## <span id="page-8-0"></span>**1 Sissejuhatus**

Antud peatükis kirjeldatakse bakalaureusetöö tausta ja probleemi, ülesande püstitust, töö teostamiseks kasutatavaid metoodikaid ning antakse üldine ülevaade bakalaureusetöö sisust.

#### <span id="page-8-1"></span>**1.1 Taust ja probleem**

Kemikaaliseaduse kohaselt on ohtlikke kemikaale käitlevad ettevõtted kohustatud riigile esitama ohtlike kemikaalide käitlemise andmeid [1]. Tänasel päeval puudub riigis ühtne infosüsteem, kuhu ettevõtted saaksid käideldavate ohtlike kemikaalide arvestusandmeid esitada. Iga ettevõte peab ohtlike kemikaalide arvestust endale sobiva infosüsteemi abil ning esitab arvestusandmeid vaid järelevalve asutuste nõudmisel. Need andmed on laiali erinevates infosüsteemides ning riigil puudub ülevaade ohtlikke kemikaale käitlevatest ettevõtetest. Samuti puuduvad erinevate ametiasutuste infosüsteemide vahel liidestused, et lihtsustada ohtlike kemikaalide arvestusandmete kasutamist. Andmete mitmekordne esitamine ettevõtete poolt on kaasa toonud suure halduskoormuse ettevõtetele ning loodav ühtne ohtlike kemikaalide arvestuse infosüsteem peaks halduskoormust vähendama, sest sisestatud andmeid oleks võimalik taaskasutada muude teenuste (nt keskkonnalubade taotlemine) raames.

### <span id="page-8-2"></span>**1.2 Ülesande püstitus**

Bakalaureusetöö eesmärgiks on koostada hetkeolukorra kaardistus (AS-IS) seoses ohtlike kemikaalide andmete kasutamisega riigiasutustes ja ettevõtetes, luua tulevikuvisioon (TO-BE) ohtlike kemikaalide infosüsteemi loomiseks ja koostada ITarenduse lähteülesanne kirjeldades funktsionaalsed ja mittefunktsionaalsed nõuded ning andmemudel loodavale infosüsteemile.

#### <span id="page-9-0"></span>**1.3 Metoodika**

AS-IS ja TO-BE olukorra kaardistamiseks on kasutatud PricewaterhouseCoopers Advisors AS poolt läbiviidava projekti "Ohtlike kemikaalide e-arvestussüsteemi eelanalüüs" intervjuude kokkuvõtteid, mille töö autor on intervjuusid läbi viies koostanud. Kokku on läbi viidud intervjuud 13 erineva ametiasutusega ning 5 ettevõttega, kelle hulka kuuluvad ka Balti Keskkonnafoorum ning Eesti Keemiatööstuse Liit [2]. Neid küll ohtlike kemikaalide andmete kasutajateks või esitajateks pidada ei saa, kuid antud asutused tegelevad riikliku kemikaalipoliitika kujundamisega, mille tõttu oli oluline ka nende nägemust antud töös kajastada. IT lahenduse funktsionaalsed ja mittefunktsionaalsed nõuded on määratletud läbi FURPS+ mudeli.

#### <span id="page-9-1"></span>**1.4 Ülevaade tööst**

Bakalaureusetöö on jaotatud kolmeks suuremaks peatükiks. Esimeses peatükis kaardistatakse ohtlike kemikaalide arvestusandmetega seotud hetkeolukord, mille käigus määratletakse ohtlike kemikaalide arvestuse pidamise kohuslased, tuvastatakse asutused, kes vajavad arvestusandmeid, antakse ülevaade kolme ohtlikke kemikaale käitleva ettevõtte arvestuse pidamise protsessidest ning tuvastatakse probleemkohad tänases olukorras. Teises peatükis antakse ülevaade infosüsteemi peamistest protsessidest ning süsteemiga kaasnevast mõjust ja riskidest erinevatele osapooltele. Kolmandas peatükis kirjeldatakse infosüsteemile funktsionaalsed ja mittefunktsionaalsed nõuded ning andmekoosseis.

### <span id="page-10-0"></span>**2 Hetkeolukorra kaardistus**

Selles peatükis antakse ülevaade ohtlike kemikaalidega seotud arvestuse pidajatest, andmete kasutajatest, andmetest, arvestusandmete pidamise ja esitamise AS-IS protsessidest ning tuvastatud probleemkohtadest tänases olukorras.

#### <span id="page-10-1"></span>**2.1 Arvestuse pidajate määratlus**

Kemikaaliseaduse § 9 lõike 2 alusel on kehtestatud määrus "Ohtlike kemikaalide arvestuse kord", mis reguleerib Eestis ohtlike kemikaalide arvestuse pidamist. Sealhulgas sätestab eelpool mainitud määrus, et majandus- ja kutsetegevuse raames kemikaale käitleval isikul on kohustus pidada arvestust käideldavate ohtlike kemikaalide üle. [3]

**Ohtlikuks kemikaaliks** peetakse ainet või segu, mille omadused on sätestatud CLPmääruse 1. lisa osades 2–5, kus on kemikaali vaadeldud vastavalt keskkonna-, füüsikaliste või terviseohtude kriteeriumidele. [3]

**Kemikaali käitlemisena** arvestatakse kemikaaliseaduse alusel järgmiseid käitlustegevusi [3]:

- Kemikaali valmistamine:
- Kemikaali tootmine;
- Kemikaali töötlemine;
- Kemikaali pakendamine;
- Kemikaali hoidmine:
- Kemikaali vedamine:
- Kemikaali kättesaadavaks tegemine;
- Kemikaaliga seonduv muu tegevus.

Seega saavad ennast ohtlike kemikaalide arvestuse pidamise kohuslasteks määratleda kõik isikud, kes käitlevad kemikaali eelpool toodud tegevuste ning majandus- ja kutsetegevuse raames, kusjuures kemikaal peab olema määratletud CLP-määruse 1. lisa osade 2-5 alusel ohtlikuks kemikaaliks. [3]

#### <span id="page-11-0"></span>**2.2 Ohtlike kemikaalide arvestusandmed**

Kemikaaliseaduse kohaselt on ohtlike kemikaalide arvestuse pidamise kohuslastel kohustus näidata vähemalt järgmiseid andmeid [3]:

- 1. Ohtliku aine nimetus ja CAS või EÜ number ning REACH-määruse kohaselt registreeritud aine registreerimisnumber;
- 2. Ohtliku segu nimetus või kaubanimi ja ohtlike koostisainete loetelu koos segu ohutuskaardi 3. jaos esitatud ainete identifitseerimisandmetega;
- 3. Ohtliku kemikaali vastuvõtmise aeg ja saadud kogus;
- 4. Ohtliku kemikaali käitlusse andmise aeg ja kogus;
- 5. Ohtliku kemikaali jäätmetena jäätmekäitlusse üleandmise aeg ja kogus.

Ohtlike kemikaalide arvestusandmete alusel on arvestuse pidamise kohuslastel kohustus koostada koondaruanne, mis tuleb teha hiljemalt kalendriaasta 1. veebruariks kättesaadavaks kõigile järelevalveametnikele, kes seda järelevalvetoimingute käigus paluvad esitada. Aruandes peavad olema ohtliku kemikaali kohta esitatud järgmised andmed [3]:

- Ohtliku kemikaali identifitseerimisandmed, mis on välja toodud eelmise loetelu punktides 1 ja 2;
- Laoseis arvestusperioodi alguses ja lõpus;
- Jäätmekäitlusse antud kogus.

Samas ei ole määruses sätestatud, kuidas ja millisel kujul peab olema aruanne koostatud. Samuti on ettevõtetel aruande esitamise kohustus vaid järelevalveametnike nõudmisel, mistõttu ei pöörata väiksemates ettevõtetes aruande koostamisele piisavalt tähelepanu, kuna see on täiendav koormus ettevõttele.

#### <span id="page-11-1"></span>**2.3 Arvestusandmete kasutamine ametiasutustes**

Intervjuude käigus tuvastati 11 erinevat ametiasutust, kes oma töös kasutavad sisendina ohtlike kemikaalide arvestusandmeid. Allolevas tabelis (vt [Tabel 1. Tuvastatud](#page-12-0)  arvestusandmete [vajadus ametiasutustes.\)](#page-12-0) on välja toodud intervjueeritud asutused ning nende andmevajadus seoses ohtlike kemikaalide arvestusandmetega. Samuti on tabelis

välja toodud protsessid, mille raames ametiasutused ohtlike kemikaalide arvestusandmeid kasutavad.

<span id="page-12-0"></span>

| <b>Ametiasutus</b>         | <b>Arvestusandmete</b><br>kasutamine | <b>Protsess</b>                                                          |  |
|----------------------------|--------------------------------------|--------------------------------------------------------------------------|--|
| Keskkonnaagentuur          | Jah                                  | Aruannete koostamine<br>(siseriiklikud ning<br>rahvusvahelised)          |  |
| Keskkonnaamet              | Jah                                  | Erinevate keskkonnalubade<br>haldamine                                   |  |
| Keskkonnainspektsioon      | Jah                                  | Järelevalve protsessid                                                   |  |
| Keskkonnaministeerium      | Jah                                  | Õigusloome protsessid                                                    |  |
| Maksu- ja Tolliamet        | Jah                                  | Tolli teenused ning                                                      |  |
| Põllumajandusamet          | Jah                                  | Järelevalve protsessid                                                   |  |
| Päästeamet                 | Jah                                  | Teenuse osutamise protsessid<br>(nt. vahtkustutustöö teenus)             |  |
| Sotsiaalministeerium       | Jah                                  | Õigusloome protsessid                                                    |  |
| Statistikaamet             | Ei                                   |                                                                          |  |
| Tarbijakaitseamet          | Ei                                   |                                                                          |  |
| Tehnilise Järelevalve Amet | Jah                                  | Järelevalve protsessid                                                   |  |
| Terviseamet                | Jah                                  | Järelevalve protsessid ning<br>aruannete koostamine<br>(rahvusvahelised) |  |
| Tööinspektsioon            | Jah                                  | Järelevalve protsessid                                                   |  |

Tabel 1. Tuvastatud arvestusandmete vajadus ametiasutustes.

Intervjuude käigus selgus, et ohtlike kemikaalide arvestusandmeid kasutatakse peamiselt erinevate järelevalvetoimingute käigus, mida võis ka prognoosida, sest seni on arvestusandmete esitamise kohustus olnud vaid järelevalve inspektorite päringu peale. Vähemal määral kasutatakse arvestusandmeid õigusloome käigus, aruannete koostamiseks Eesti või Euroopa Komisjoni suunal ning erinevate keskkonnalubade haldamiseks.

Tänases olukorras saavad ametiasutused andmeid ohtlike kemikaalide ning nende koguste kohta peamiselt omavaheliste päringute ning andmevahetuse teel. Peamiselt on asutustel olemas andmed, mis on kättesaadavad läbi erinevate keskkonnalubade. Keskkonnalubadel sätestatakse lubatud ohtlike kemikaalide kasutamise piirmäärad ning

nendest andmetest lähtutakse ametkondades ka erinevate aruannete koostamisel võttes aluseks ettevõtetele kehtestatud suurima lubatud koguse piirmäära, mis ei pruugi olla õige, kuna täpsed andmed ei ole kättesaadavad.

## <span id="page-13-0"></span>**2.4 Arvestusandmete pidamise ja aruande koostamise protsessid ettevõtetes**

Järgnevalt on välja toodud kolme intervjueeritud ohtlikke kemikaale käitlevate ettevõtete (Eesti Energia, Eskaro ja VKG Oil) protsessijoonised, mis käsitlevad ohtlike kemikaalide arvestusandmete pidamist ning talletatud andmete põhjal aastaaruande koostamist.

#### <span id="page-13-1"></span>**2.4.1 Arvestusandmete pidamine ja aruande koostamine ettevõttes Eesti Energia**

Allpool toodud joonisel (vt [Joonis 1. Arvestusandmete pidamine](#page-13-2) ja aruande koostamine [ettevõttes Eesti Energia.\)](#page-13-2) on kirjeldatud Eesti Energias juurutatud protsess seoses ohtlike kemikaalide arvestusandmete esitamise ja aastaaruande koostamisega.

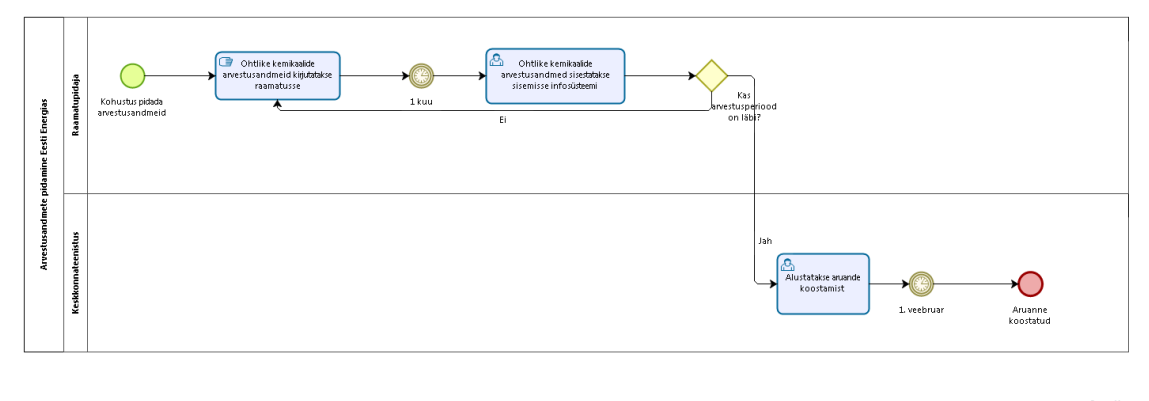

bizagi

<span id="page-13-2"></span>Joonis 1. Arvestusandmete pidamine ja aruande koostamine ettevõttes Eesti Energia. Eesti Energias peetakse ohtlike kemikaalide üle arvestust järgmiste tegevuste abil:

- 1. Ohtlike kemikaalide arvestusandmed kirjutatakse peale igat kemikaalidega seotud käitlustegevust raamatupidaja poolt (kemikaali sissevõtmine, käitlusse andmine või jäätmekäitlusse andmine) selleks ette nähtud raamatusse.
- 2. Raamatusse talletatud arvestusandmed sisestatakse korra kuus ettevõtte sisemisse infosüsteemi.
- 3. Kui arvestusperiood, milleks on aasta, ei ole läbi saanud, siis alustatakse uuesti punktides 1 ja 2 kirjeldatud tegevusi.
- 4. Kui arvestusperiood, milleks on aasta, saab läbi, siis alustavad Eesti Energia Keskkonnateenistuse töötajad ohtlike kemikaalide arvestusandmete põhjal aastaaruande koostamist, mis valmib hiljemalt 1. veebruariks.

Antud protsessi probleemiks on andmete dubleeriv sisestamine. Esmalt kirjutatakse andmed ettevõtte raamatusse ning seejärel sisestatakse need ümber infosüsteemi, milles sisalduvate andmete abil koostatakse aastaaruanne. Antud protsessi on võimalik optimeerida läbi uue infosüsteemi põhimõtte, et andmeid sisestatakse ühekordselt ning süsteem genereerib siestatud andmete põhjal automaatselt vajalikud koondväljavõtted ja aruanded.

#### <span id="page-14-0"></span>**2.4.2 Arvestusandmete pidamine ja aruande koostamine ettevõttes Eskaro**

Allpool toodud joonisel (vt [Joonis 2. Arvestusandmete pidamine ja aruande](#page-14-1) koostamine [ettevõttes Eskaro.\)](#page-14-1) on kirjeldatud Eskaros juurutatud protsess seoses ohtlike kemikaalide arvestusandmete esitamise ja aastaaruande koostamisega.

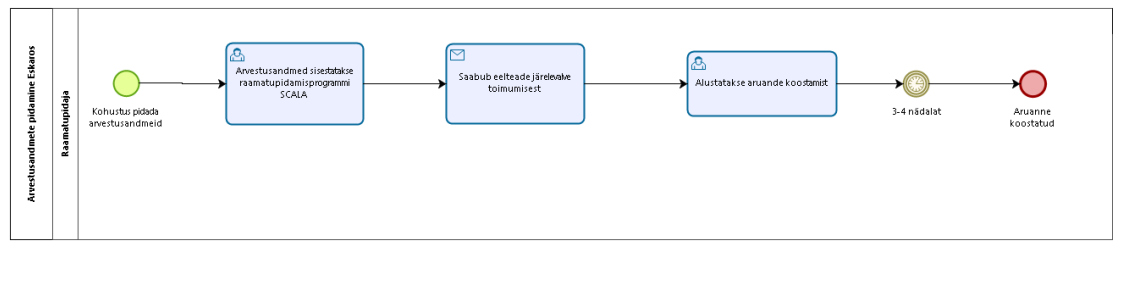

bizagi

<span id="page-14-1"></span>Joonis 2. Arvestusandmete pidamine ja aruande koostamine ettevõttes Eskaro. Eskaros peetakse ohtlike kemikaalide üle arvestust järgmiste tegevuste abil:

- 1. Ohtlike kemikaalide arvestusandmed sisestatakse peale igat kemikaalidega seotud käitlustegevust raamatupidamisprogrammi SCALA.
- 2. Kui saabub eelteade järelevalve toimumisest ning teavitatakse, et vaja on esitada ka ohtlike kemikaalide arvestusandmete põhjal koostatud aruanne, siis alustab raamatupidaja aastaaruande koostamist, mis võtab aega ligikaudu 3-4 nädalat.

Ülaltoodud protsessi puudujäägiks saab pidada seadusest mitte kinnipidamist. Kui seaduses on sätestatud, et eelmise aasta ohtlike kemikaalide arvestusandmed peavad olema järelevalveametnikele kättesaadavad alates 1. veebruarist, siis antud protsessis alustatakse aastaaruande koostamist alles siis kui järelevalve teatab ettevõttele külastuse plaanist. Uue infosüsteemi abil saab sellist protsessi ennetada ning monitoorida ettevõtete arvestusandmete esitamist tähtaegselt.

#### <span id="page-15-0"></span>**2.4.3 Arvestusandmete pidamine ja aruande koostamine ettevõttes VKG Oil**

Allpool toodud joonisel (vt [Joonis 3. Arvestusandmete pidamine](#page-15-1) ja aruande koostamine [ettevõttes VKG Oil.\)](#page-15-1) on kirjeldatud ettevõttes VKG Oil juurutatud protsess seoses ohtlike kemikaalide arvestusandmete esitamise ja aastaaruande koostamisega.

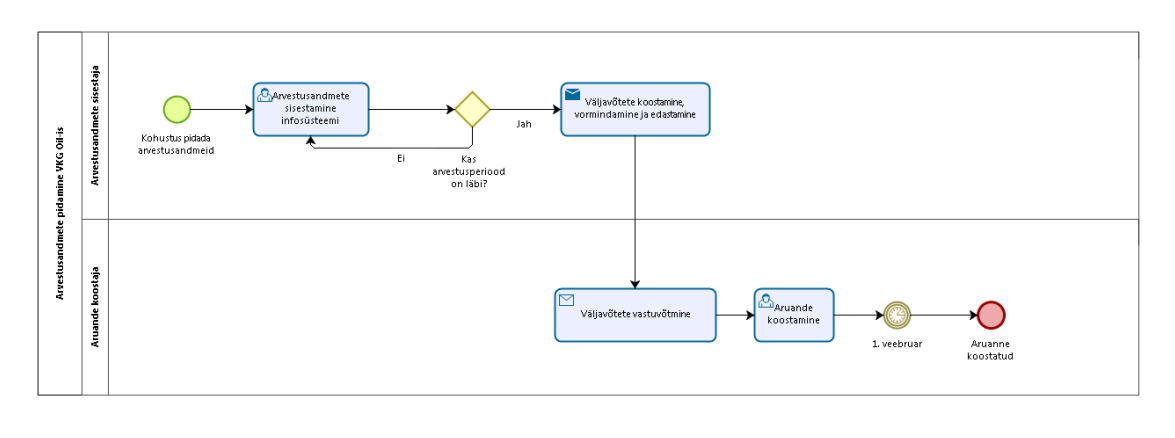

bizagi

<span id="page-15-1"></span>Joonis 3. Arvestusandmete pidamine ja aruande koostamine ettevõttes VKG Oil. VKG Oil-is peetakse ohtlike kemikaalide üle arvestust järgmiste tegevuste abil:

- 1. Arvestusandmed sisestatakse peale igat ohtlike kemikaalide käitlustegevust sisemisse infosüsteemi. See tegevus kestab kuni arvestusperiood, milleks on aasta, on läbi saanud.
- 2. Kui arvestusperiood on läbi, siis koostatakse arvestusandmete põhjal koondväljavõtted, mis edastatakse aruande koostajale.
- 3. Aruande koostaja töö algab väljavõtete saabumisega, misjärel algab aastaaruande koostamine, mis on 1. veebruariks valmis esitamiseks järelevalvetöötajatele.

Ettevõtte VKG Oil protsessi on võimalik efektiivsemaks muuta läbi selle, et aruande koostaja ülesanded jääksid ära ning arvestusandmete baasil genereeritakse süsteemi

siseselt aastaaruanne automaatselt. Samuti tuleks tuntav ajakulu vähenemine läbi selle, et väljavõtteid ei ole vaja koondada ega edastada aruande koostajale.

#### <span id="page-16-0"></span>**2.4.4 Järeldused**

Eelpool toodud protsessijooniste abil on võimalik järeldada, et ettevõtetes on ohtlike kemikaalide arvestusandmete pidamise ja aruannete esitamise protsessid erinevalt juurutatud. Suuremates ettevõtetes nagu Eesti Energia ja VKG on arvestusandmete haldamisega seotud protsessid paremini ning küpsemalt juurutatud kui Eskaros ning teistes väiksemates ettevõtetes. Paljudes väiksemates aruande esitamise kohuslastest ettevõtetes on kasutusel praktika, et ohtlike kemikaalide arvestusandmete põhjal koostatakse aastaaruanne vaid siis kui selgub, et järelevalve oma külastuse käigus antud dokumenti nõuab. Nii ei ole ettevõtetes harvad juhtumid kui viimane koostatud ohtlike kemikaalide arvestuse andmete aastaaruanne jääb mitme aasta tagusesse aega. Antud praktika ei ole riigi jaoks vastuvõetav, sest aastaaruanne on ainus dokument, mille abil on võimalik saada ülevaade riigis käideldavatest ohtlike kemikaalide kogustest.

#### <span id="page-16-1"></span>**2.5 Tuvastatud probleemid**

Läbiviidud intervjuude käigus tuvastati mitmeid probleeme, mida ohtlike kemikaalide arvestusandmete infosüsteemi loomine võimaldaks lahendada. Järgnevalt on välja toodud 5 peamist murekohta tänases olukorras:

- 1. Riigis puudub ülevaade nii ettevõtete üle, kes ohtlikke kemikaale käitlevad kui ka ettevõtetes käideldavate kemikaalide kogustest. Selle tõttu on jäänud nii Sotsiaalministeeriumil kui ka Terviseametil Euroopa Komisjonile esitamata kemikaalide kasutamisega seotud andmed. Infosüsteemi abil oleks ametiasutustel võimalik saada riigisisesed ohtlike kemikaalide arvestuse koondandmed, mida saab kasutada nii andmeesituskohustuste täitmiseks kui ka õigusloome reguleerimise toetamiseks.
- 2. Ametiasutused saavad ohtlike kemikaalide käitlemisega tegelevate ettevõtete kohta infot peamiselt avalikust inforuumist, mis aga on ebaefektiivne infokogumise meetod tuues endaga kaasa olulise ajakulu, mida oleks võimalik vähendada läbi infosüsteemi loomise, kust andmed on kergesti kättesaadavad.
- 3. Tänane arvestusandmete puudulikkus on probleemiks järelevalve planeerimisel. Hetkel ei ole teada, milliseid aineid ettevõtted täpselt käitlevad ning seetõttu on

raskendatud ka järelevalve käigus külastatavate ettevõtete valimi koostamine. Infosüsteemi loomine võimaldaks järelevalvega tegelevatel asutustel hõlpsalt koostada inspekteeritavate ettevõtete valimit, mis suurendaks planeerimise protsesside efektiivsust.

- 4. Väiksemates ettevõtetes vaadatakse arvestuse pidamise kohustusest enamasti mööda, kuna riigi poolt ei ole täpseid juhiseid ega selgelt reguleeritud, kuidas ohtlike kemikaalide üle arvepidamist ettevõtetes pidada. Seetõttu pannakse järelevalve käigus nõutavad arvestusandmed väiksemate ettevõtete poolt kokku vaid järelevalvetoimingute teostamise ajaks. Infosüsteemi loomine võimaldaks arvestusandmeid koguda kemikaaliseaduses sätestatud 1. veebruari seisuga elektroonselt ning ettevõtetel ei oleks võimalust mööda hiilida oma kohustusest esitada ohtlike kemikaalide arvestusandmeid.
- 5. Ettevõtete halduskoormus erinevate ohtlike kemikaalidega seotud aruannete esitamiseks on pigem suur ning ettevõtete huvi oleks andmeid sisestada kesksesse süsteemi ühekordselt, kust andmed läbi liidestuste teistesse infosüsteemidesse edasi kantakse. Samuti oleks ettevõtetel võimalik infosüsteemi sisestatud andmete põhjal esitatavaid aruandeid eeltäita, mis vähendaks halduskoormust.

## <span id="page-18-0"></span>**3 Ülevaade loodavast infosüsteemist**

Selles peatükis antakse ülevaade loodavas infosüsteemis ohtlike kemikaalide arvestusandmetega seotud protsessidest, infosüsteemi mõjust ametiasutustele ning ettevõtetele ja tuvastatud riskidest, mis uue infosüsteemiga võivad kaasneda.

#### <span id="page-18-1"></span>**3.1 Arvestusandmetega seotud protsessid (TO-BE)**

Järgnevalt on välja toodud peamised protsessid, mida saab käsitleda nii ettevõtte kui ka ametiasutuse vaatest seoses loodava infosüsteemi kasutamisega. Loodavas infosüsteemis saab vaadelda kolme suuremat protsessi:

- 1. Ettevõtte registreerimine infosüsteemis;
- 2. Arvestusandmete pidamine ja esitamine;
- 3. Arvestusandmete kasutamine.

#### <span id="page-18-2"></span>**3.1.1 Ettevõtte registreerimine infosüsteemis**

Allpool toodud joonisel (vt [Joonis 4. Ettevõtte registreerimine infosüsteemis.\)](#page-18-3) on esitatud ettevõtte registreerimise protsess infosüsteemis.

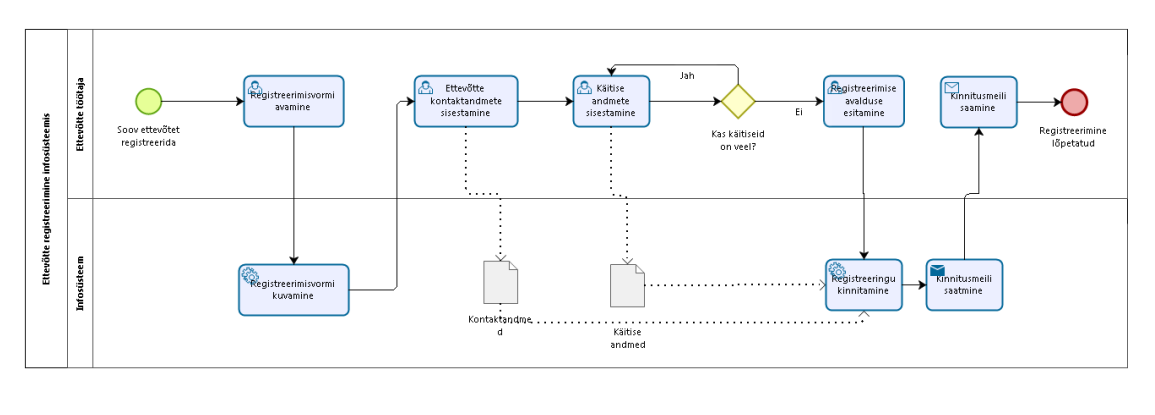

bizagi

Joonis 4. Ettevõtte registreerimine infosüsteemis.

<span id="page-18-3"></span>Antud protsess on ettevõtte jaoks ühekordne tegevus ning ilma registreerimisprotsessi läbimata ei ole võimalik infosüsteemi kasutama hakata. Ettevõtetel on infosüsteemis võimalik enda sisestatud kontaktandmeid ka muuta, kui selleks peaks tekkima vajadus. Kuna sellist protsessi ei ole seni ettevõtetel ohtlike kemikaalide andmetega seoses läbi teha tulnud, siis kindlasti tuleb arvestada, et ettevõtte registreerimine on endaga ajutist halduskoormuse tõusu kaasa toov protsess.

Protsessi käigus tuleb infosüsteemi sisestada järgmised ettevõtte kontaktandmed:

- Ettevõtte ärinimi;
- Ettevõtte registrikood;
- Ettevõtte aadress;
- Ettevõtte kontaktisiku ees- ja perekonnanimi;
- Ettevõtte kontaktisiku telefoni nr;
- Ettevõtte kontaktisiku e-posti aadress.

#### <span id="page-19-0"></span>**3.1.2 Arvestusandmete pidamine ja esitamine**

Allpool toodud joonisel (vt [Joonis 5. Arvestusandmete pidamine ja esitamine.](#page-19-1)) on esitatud ettevõtte arvestusandmete pidamise ja esitamise detailne protsess infosüsteemis.

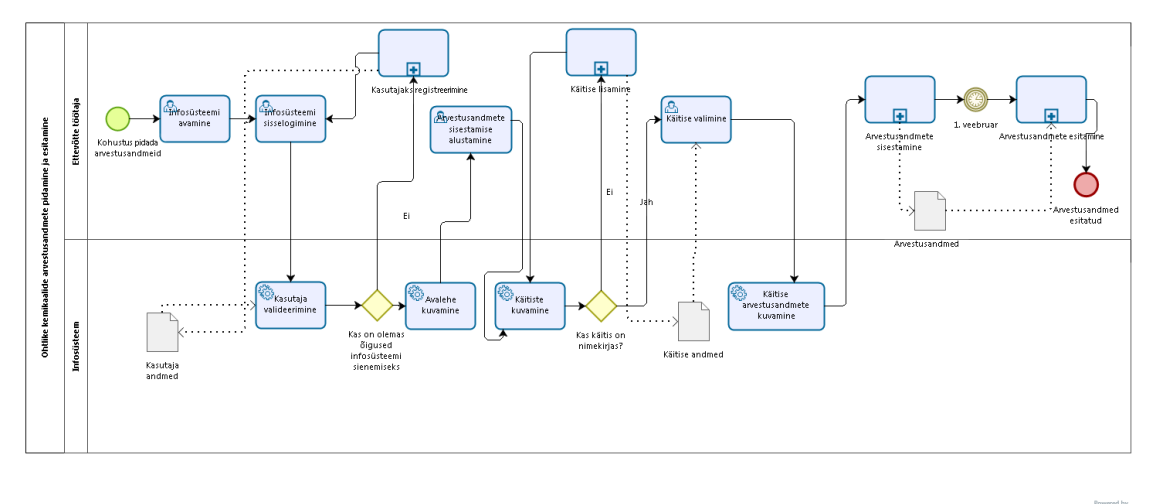

bizagi

Joonis 5. Arvestusandmete pidamine ja esitamine.

<span id="page-19-1"></span>Arvestusandmete pidamise ja esitamise protsessi eduka läbimise eelduseks on kasutajaks registreerimine, mis tagab õiguse infosüsteemi sisenemiseks. Ettevõttel on õigus infosüsteemi lisada nii käitiseid kui ka kemikaale ning nendele vastavaid arvestusandmeid. Kui arvestusandmeid soovitakse lisada kemikaali kohta, mis on kellegi teise kasutaja poolt juba infosüsteemi eelnevalt lisatud, siis kemikaali iseloomustavad andmed on eeltäidetud ning kasutaja ei pea kemikaali identifitseerivaid tunnuseid uuesti sisestama. Kui kasutaja soovib arvestusandmete esitamisel uut

kemikaali infosüsteemi lisada, siis toimub süsteemi siseselt kontroll, et sama nime ning identifitseerivate tunnustega kemikaali poleks varasemalt süsteemi lisatud. Arvestusandmete esitamisel saavad arvestusandmed kättesaadavaks kõikidele ametiasutustele. Kui arvestusandmeid ei ole esitatud, siis on andmetele ligipääs võimaldatud vaid administraatorile ning kasutajale endale. Infosüsteemis sisalduvad järgmised kemikaali identifitseerivad andmed kui tegu on ainega:

- Ohtliku aine nimetus:
- Aine CAS või EÜ number;
- REACH-määruse kohaselt registreeritud aine registreerimisnumber.

Juhul kui kemikaali näol on tegu seguga, siis esitatakse süsteemis järgmised identifitseerivad andmed:

- Ohtliku segu nimetus või kaubanimi;
- Ohtlike koostisainete loetelu koos segu ohutuskaardi 3. jaos esitatud ainete identifitseerimisandmetega.

Ettevõtete poolt sisestatud käitise kohta esitatakse järgmised identifitseerivad andmed:

- Käitise nimetus;
- Käitise aadress:
- Käitise vastutav kontaktisik;
- Vastutava kontaktisiku telefoni nr:
- Vastutava kontaktisiku e-posti aadress.

Arvestusandmeid tuleb süsteemi sisestada iga käitlustegevuse kohta ning sisestatavad arvestusandmed kemikaali kohta on järgmised:

- Ohtliku kemikaali vastuvõtmise aeg ja saadud kogus;
- Ohtliku kemikaali käitlusse andmise aeg ja kogus;
- Ohtliku kemikaali jäätmetena jäätmekäitlusse üleandmise aeg ja kogus.

Antud andmete põhjal on võimalik genereerida erinevaid koondväljavõtteid, mida ametiasutused saavad oma töökohustuste täitmise tarbeks kasutada.

#### <span id="page-21-0"></span>**3.1.3 Arvestusandmete kasutamine**

Allpool toodud joonisel (vt [Joonis 6. Arvestusandmete vaatamine ametiasutuste](#page-21-3) poolt.) on kirjeldatud arvestusandmete kasutamise protsess infosüsteemis. Arvestusandmete peamised kasutajad on ametiasutused, kuid ettevõtetel on võimalik samuti enda poolt sisestatud andmeid kasutada statistilistel või muudel ettevõtte jaoks vajalikel põhjustel.

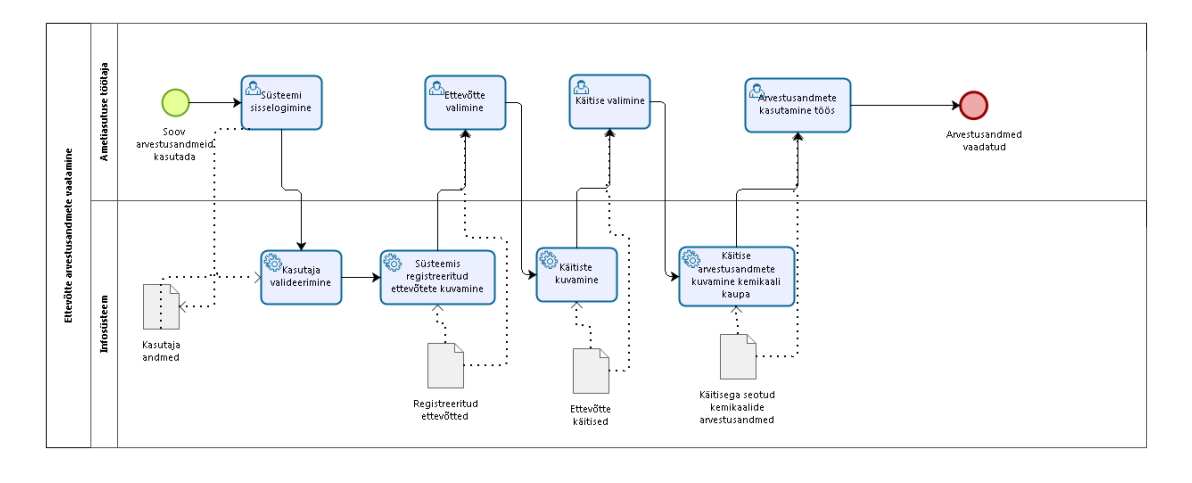

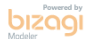

Joonis 6. Arvestusandmete vaatamine ametiasutuste poolt.

<span id="page-21-3"></span>Ametiasutustel on infosüsteemis võimalik vaadata süsteemi registreeritud ettevõtteid, nendega seotud käitiseid ning iga käitisega seotud kemikaalide arvestusandmeid ning arvestusandmetelt genereeritud koondväljavõtteid. Arvestusandmete esitamine infosüsteemi tagab järelevalve ametnikele ülevaate ettevõtete andmeesituskohustuse täitmise üle ning võimaldab ametiasutustel teha ettevõtetele meeldetuletust andmete esitamata jätmise korral.

#### <span id="page-21-1"></span>**3.2 Mõju osapooltele**

Järgnevalt on välja toodud infosüsteemi mõju nii ohtlike kemikaalide andmetega seotud ametiasutustele kui ka ohtlikke kemikaale käitlevatele ettevõtetele. Mõjude hindamisel lähtuti intervjuude käigus kogutud informatsioonist.

#### <span id="page-21-2"></span>**3.2.1 Mõju ametiasutustele**

Allpool toodud joonisel on märksõnadena välja toodud ohtlike kemikaalide arvestuse andmete infosüsteemi mõjurid ametiasutustele (vt [Joonis 7. Infosüsteemi mõju](#page-22-0) 

[ametiasutustele.](#page-22-0)). Intervjuude käigus tuvastati 3 peamist mõjurit, mis ametiasutuste jaoks infosüsteemiga kaasnevad.

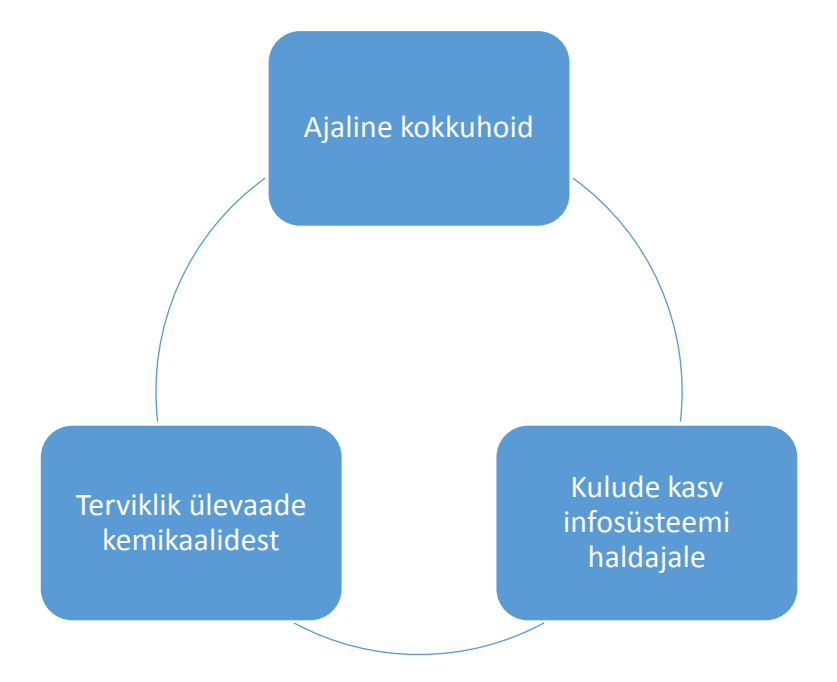

Joonis 7. Infosüsteemi mõju ametiasutustele.

<span id="page-22-0"></span>Infosüsteemi loomine tooks ametiasutustele kaasa ajalise kokkuhoiu, mida saab vaadelda kolmes valdkonnas: järelevalve planeerimine, järelevalve teostamine ning ohtlike kemikaalide arvestuse andmeid sisaldavate aruannete koostamine. Samuti saavad ametiasutused ülevaate riigis käideldavatest kemikaalidest ning nende kogustest.

Kui seni on järelevalvega tegelevates ametiasutustes otsitud planeerimistegevuste käigus kemikaalidega tegelevaid ettevõtteid peamiselt interneti otsingumootorite (nt Google) ning äriregistri abil, siis peale andmete esmakordset esitamist infosüsteemi ettevõtete poolt on võimalik järelevalvega tegelevate ametiasutustel saada koondülevaade kõikidest ettevõtetest, kes tegelevad ohtlike kemikaalide käitlemisega. Sellega seoses lihtsustub järelevalve planeerimine, millega kaasneb ajaline kokkuhoid.

Uue infosüsteemi abil muutub järelevalve teostamise ajakulu väiksemaks, kuna kemikaalide arvestusandmed on kättesaadavad juba enne inspektsiooni teostamist ning inspektsiooni käigus või inspektsiooni eelselt on järelevalvega tegelevatel isikutel võimalus vajadusel kontrollida esitatud andmete korrektsust või juhtida tähelepanu andmetes esinevatele puudujääkidele või ebakorrapärasustele.

Kuna infosüsteemi abil muutuvad ohtlike kemikaalidega seotud andmed kättesaadavamaks ning on ühtses formaadis esitatud, siis väheneb nende andmete põhjal aruannete koostamise ajakulu ning aruanded muutuvad ka sisu poolest kvaliteetsemaks, sest on suurema ettevõtete valimi kohta tehtud.

Riigiasutused saavad ülevaate riigi territooriumil käideldavatest ohtlikest kemikaalidest ning tänu sellele on nii Terviseametil kui ka Sotsiaalministeeriumil võimalik tulevikus vastata Euroopa Komisjoni poolt tehtavatele päringutele, mis hõlmavad endas ka kemikaalide koguste andmeid. Samuti on võimalik kujundada riiklikku kemikaalipoliitikat kvaliteetsematel alustel kui tänasel päeval, mil andmed riigis käideldavatest kemikaalidest on puudulikud.

Samuti tuleb arvestada, et ühe ametiasutuse jaoks, kes määratakse infosüsteemi haldajaks ning vastutajaks, lisanduvad infosüsteemiga kaasnevad regulaarsed ülalpidamiskulud ning ühekordne arenduskulu.

#### <span id="page-23-0"></span>**3.2.2 Mõju ettevõtetele**

Allpool toodud joonisel on märksõnadena välja toodud ohtlike kemikaalide arvestuse andmete infosüsteemi mõju ettevõtetele (vt [Joonis 8. Infosüsteemi mõju ettevõtetele.](#page-24-0)). Intervjuude käigus tuvastati 5 peamist mõjurit, mis ettevõtete jaoks infosüsteemiga kaasnevad.

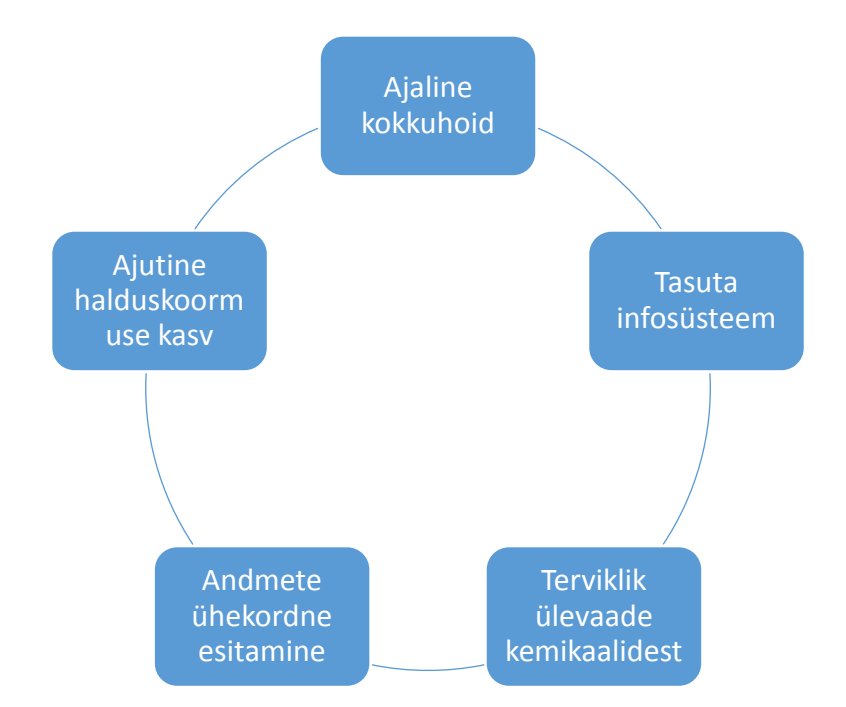

Joonis 8. Infosüsteemi mõju ettevõtetele.

<span id="page-24-0"></span>Infosüsteemi mõjul peaks ettevõtetel tekkima ajaline kokkuhoid läbi selle, et kohustuslikus korras koostatav aruanne genereeritakse infosüsteemi sisestatud arvestusandmete põhjal automaatselt ning manuaalsed tegevused ettevõtete töötajate poolt aruande loomisel jäävad süsteemi abil ära. Samuti kaasneb ajaline kokkuhoid ka järelevalve inspektsiooni korral, sest kui kemikaalide arvestusandmed ja aastaaruanne on infosüsteemi esitatud, siis saab järelevalve kemikaalidega seotud vajamineva informatsiooni antud infosüsteemist kätte.

Väiksematele ettevõtetele, kelle protsesse toetavad infosüsteemid ei ole võrreldavad suurettevõtetega (nt Eesti Energia ja VKG), looks see võimaluse võtta kasutusele infosüsteem ilma ettevõtete poolsete kulutusteta. Samuti võib antud infosüsteemi loomine motiveerida ettevõtteid korrektselt ohtlike kemikaalide üle arvestust pidama, kuna arvestuse pidamise protsess muutub infosüsteemi abil efektiivsemaks ning lihtsamaks.

Ettevõtted peaksid saama loodava infosüsteemi abil korrektse ja ajakohase ülevaate käideldavatest kemikaalidest. Kui seni koostatakse aastaaruanne vaid korra aastas ning selle tõttu saadakse käideldud kemikaalide kogustest koondülevaade harva, siis antud infosüsteem võimaldab genereerida erinevad koondväljavõtteid alati kui selleks vajadus peaks tekkima võimaldades paremat ülevaadet kemikaalide kogustest.

Ühe mõjuna nähti intervjuudel ka seda, et ohtlike kemikaalide koguste andmeid on võimalik esitada ühekordselt, misjärel saavad ametiasutused vajaliku info kätte süsteemist. Seni on arvestusandmeid esitatud eraldi vastavalt ametiasutuste päringutele, kuna on puudunud ühtne infosüsteem, kuhu andmeid sisestada ja esitada.

Kindlasti tuleb esialgu arvestada sellega, et seoses uue infosüsteemiga võivad kaasneda juurutamisega seotud probleemid (nt infosüsteemi töökindlus), mistõttu võib ettevõtete halduskoormus ajutiselt suureneda. Kui aga infosüsteemi juurutamine on lõppenud, siis on oodata halduskoormuse langust ning madalamat koormust võrreldes tänase olukorraga.

#### <span id="page-25-0"></span>**3.3 Tuvastatud riskid**

Järgnevalt on väljatoodud uue infosüsteemiga kaasnevad riskid, mis intervjuudel välja toodi ja millele tuleb infosüsteemi luues tähelepanu pöörata. Riskid jagunesid vastavalt ametiasutuste või ettevõtete poolt tuvastatud riskideks.

#### <span id="page-25-1"></span>**3.3.1 Ametiasutuste tuvastatud riskid**

Intervjuude käigus tõid ametiasutused välja 4 peamist riski, mis võivad uue infosüsteemiga kaasneda ning millele tuleb infosüsteemi loomisel keskenduda. Tuvastatud riskid on järgmised:

- 1. Infosüsteemi esitatavate andmete täielikku kvaliteeti ei ole võimalik tagada. Põhiline risk seoses ohtlike kemikaalide aruandlusega on andmete kvaliteedirisk, sest sisestatud andmete kvaliteedi eest vastutab ettevõte. Riskide maandamise meetmeteks on kesksete andmete kasutamine, juhendmaterjalide väljastamine ning liidestuste kasutamine.
- 2. Kuna ettevõtteid ei saa sundida uut infosüsteemi kasutama, siis võib juhtuda, et ettevõtted ei hakka antud süsteemi andmeid sisestama ning süsteemi ei võeta kasutusele.
- 3. Ohtlike kemikaalide infosüsteemi loomine võib kaasa tuua riski, et infosüsteem on tehtud madala kvaliteediga ning pole kasutajasõbralik. See pikendaks juhtumipõhist menetlemise aega, mis tooks kaasa ajalise kulu kasvu.
- 4. Ühe võimaliku ohuna nähakse ärisaladuse paljastamist kui ohtlike kemikaalide infosüsteemis hallataks ka keemiliste ainete koostisosade täpseid koguseid.

#### <span id="page-26-0"></span>**3.3.2 Ettevõtete tuvastatud riskid**

Allpool olevas tabelis (vt Tabel [2. Ettevõtete tuvastatud riskid.\)](#page-26-1) on välja toodud intervjuude käigus tuvastatud riskid ettevõtete kaupa. Lisaks kolmele intervjueeritud ettevõttele on tabelisse lisatud ka Eesti Keemiatööstuse Liit, kes küll pole ohtlikke kemikaale käitlev ettevõte, kuid kelle peamiseks ülesandeks on esindada ettevõtete huvisid riigis.

<span id="page-26-1"></span>

| Risk\Ettevõte                                                        | Eesti<br><b>Energia</b> | <b>Eskaro</b> | <b>VKG</b> | EKTL |
|----------------------------------------------------------------------|-------------------------|---------------|------------|------|
| Infosüsteemi sisestatud andmete<br>konfidentsiaalsus ei ole tagatud. | X                       | X             | X          |      |
| Infosüsteem ei ole töökindel ega<br>kasutajasõbralik.                | X                       |               |            |      |
| Ettevõtete poolt esitatud andmed ei<br>ole korrektsed.               |                         | X             |            | X    |

Tabel 2. Ettevõtete tuvastatud riskid.

Ettevõtete poolt väljatoodud riskide põhjal võib väita, et peamise riskina nähakse andmete konfidentsiaalsuse riski. Seda selle tõttu, et infosüsteemi sisestatakse ka ettevõtete poolt toodetavate segude koostisosad, mida ettevõtted aga ei soovi ärisaladuse tagamise põhjusel avaliku infona jagada. Antud riski saab maandada läbi selle, et infosüsteem monitoorib ettevõtetega seotud andmete kasutamist ning annab ettevõtetele logina teada, kes ja millal andmeid kasutas.

Samuti toodi peamise riskina välja, et infosüsteem ei pruugi olla töökindel ega kasutajasõbralik, mistõttu ei pruugi ettevõtted süsteemi kasutusele võtta ja eelistavad tänases olukorras kasutusel olevat andmete sisestamise ja esitamise moodust. Selle riski vähendamiseks tuleb infosüsteemi arendustööde käigus tähelepanu pöörata süsteemi töökindluse tagamisele ning mugava ja arusaadava kasutajaliidese loomisele. Kindlasti tuleks kaasata infosüsteemi arendusse ettevõtteid, et tagada süsteemi sobivus ka ettevõtete jaoks.

Eskaro nägi ühe võimaliku riskina ka seda, et ettevõtted ei pruugi infosüsteemi esitada korrektseid andmeid, sest ohtlike kemikaalide käitlemine on lubatud erinevate keskkonnalubade omanikele, kuid load sisaldavad ka kemikaalide koguste piirmäärasid, millest üle ei tohi ettevõtete poolt kasutatavate ohtlike kemikaalide kogused minna.

Antud riskiga on võimalik toime tulla läbi regulaarsete inspektsioonide ettevõtetesse, kus tähelepanu tuleb pöörata ettevõtetes kasutatavate kemikaalide korrektsusele.

## <span id="page-28-0"></span>**4 Infosüsteemi lähteülesanne**

### <span id="page-28-1"></span>**4.1 Funktsionaalsed nõuded**

Funktsionaalsete nõuete määratlemisel jaotati süsteemi kasutajate rollid järgmiselt:

- Kasutaja ettevõtte esindajana registreeritud isik.
- Vaatleja ametiasutuse esindaja õiguseid omav isik.
- Administraator infosüsteemi haldaja.

Järgnevalt on määratletud Kasutaja ja Vaatleja rollide jaoks peamised funktsionaalsed nõuded.

#### <span id="page-28-2"></span>**4.1.1 Kasutaja funktsionaalsed nõuded**

Järgnevalt on määratletud Kasutaja rolli funktsionaalsed nõuded põhitegevustele, milleks on:

- Ettevõtte konto taotlemine;
- **Infosüsteemi sisselogimine;**
- **Infosüsteemist väljalogimine;**
- Kasutaja parooli muutmine;
- Kasutaja kontaktandmete kuvamine ja muutmine;
- Kasutajaõiguste lisamine;
- Käitise lisamine;
- Käitiste kuvamine ja käitise andmete muutmine;
- Käitise eemaldamine;
- Kemikaali lisamine:
- **Arvestusandmete lisamine;**
- **Arvestusandmete muutmine;**
- Arvestusandmete esitamine.

#### **4.1.1.1 Ettevõtte konto taotlemine**

**Tegutseja:** Kasutaja

#### **Eeltingimused:**

1. Kasutaja ei ole infosüsteemi sisse loginud.

#### **Järeltingimused:**

1. Kasutaja e-posti aadressile saadetakse kinnitus registreerimise õnnestumisest ning infosüsteemi administraatori poolt genereeritud kasutajanimi ja parool, misjärel on Kasutajal võimalik infosüsteemi sisse logida.

#### **Põhivoog:**

- 1. Kasutaja läheb veebibrauseris teenuse avalehele, kus on võimalik ettevõttele kontot luua.
- 2. Kasutaja klikkab infosüsteemi avalehel nuppu "Konto loomise taotlus".
- 3. Kasutaja täidab kõik registreerimiseks vajalikud andmeväljad, milleks on ettevõtte registrikood, Kasutaja ees- ja perekonnanimi, Kasutaja isikukood, Kasutaja kontaktnumber, ning Kasutaja e-posti aadress.
- 4. Kasutaja klikkab registreerimisvormi lõpus nuppu "Esitan taotluse".

#### **Alternatiivsed vood:**

- 1. Kui registreeritav ettevõte on juba eelnevalt infosüsteemi registreeritud, kuvatakse vastav veateade ning taotlust ei esitata.
- 2. Kui taotluse esitamisel jäetakse mõni andmeväli täitmata, kuvatakse vastav veateade ning taotlust ei esitata.
- 3. Kui sisestatud e-posti aadress ei sisalda sümboleid " $@$ " või "", siis kuvatakse vastav veateade ning andmeid ei salvestata.
- 4. Kui sisestatud kontaktnumber ei sisalda ainult numbreid, siis kuvatakse vastav veateade ning andmeid ei salvestata.

#### **4.1.1.2 Infosüsteemi sisselogimine**

#### **Tegutseja:** Kasutaja

#### **Eeltingimused:**

- 1. Kasutaja on infosüsteemi registreerunud ning omab teenusesse sisenemiseks kasutajanime ning parooli.
- 2. Kasutaja ei ole infosüsteemi sisselogitud.

#### **Järeltingimused:**

1. Kasutaja on infosüsteemi sisselogitud.

#### **Põhivoog:**

- 1. Kasutaja läheb veebibrauseris infosüsteemi avalehele, kust on võimalik teenusesse sisse logida.
- 2. Kasutaja täidab infosüsteemi avalehel olevad andmeväljad, sisestades kasutajanime ning parooli.
- 3. Kasutaja klikkab nuppu "logi sisse".
- 4. Kasutajale kuvatakse ettevõttega seotud isikute nimekiri, kelle seast valib Kasutaja enda nime, klikates nime ees olevat kastikest.
- 5. Kasutaja klikib nuppu "Jätka".

#### **Alternatiivsed vood:**

1. Kui Kasutaja sisestab vale kasutajanime või parooli, kuvatakse vastav veateade ning infosüsteemi sisselogimist ei toimu.

#### **4.1.1.3 Infosüsteemist väljalogimine**

#### **Tegutseja:** Kasutaja

#### **Eeltingimused:**

1. Kasutaja on infosüsteemi sisselogitud.

#### **Järeltingimused:**

1. Kasutaja on infosüsteemist väljalogitud.

#### **Põhivoog:**

1. Kasutaja klikkab nupul "logi välja".

#### **Alternatiivsed vood:** puuduvad

#### **4.1.1.4 Kasutaja parooli muutmine**

#### **Tegutseja:** Kasutaja

#### **Eeltingimused:**

1. Kasutaja on infosüsteemi sisselogitud.

#### **Järeltingimused:**

1. Kasutaja parool muudetakse infosüsteemis, mille kohta kuvatakse ka sellekohane teade.

#### **Põhivoog:**

- 1. Kasutaja klikkab menüüribal nuppu "Kasutaja andmed".
- 2. Kasutaja klikkab avanenud andmete vaates nuppu "Muuda parooli"
- 3. Kasutaja muudab parooli, sisestades kahele järjestikusele andmeväljale soovitud parooli.
- 4. Kasutaja klikkab nupul "Salvesta muudatused".

#### **Alternatiivsed vood:**

- 1. Kui Kasutaja sisestatud uus parool ei sisalda trükitähte või numbrit, kuvatakse vastav veateade ning andmeid ei uuendata.
- 2. Kui Kasutaja sisestatud paroolid ei ühti, kuvatakse vastav veateade ning andmeid ei uuendata.

#### **4.1.1.5 Kasutaja kontaktandmete kuvamine ja muutmine**

#### **Tegutseja:** Kasutaja

#### **Eeltingimused:**

1. Kasutaja on infosüsteemi sisselogitud.

#### **Järeltingimused:**

1. Kasutaja kontaktandmete muudatus on salvestatud infosüsteemis, mille kohta kuvatakse ka sellekohane teade.

#### **Põhivoog:**

- 1. Kasutaja klikkab menüüribal nuppu "Kontaktandmed".
- 2. Kasutaja klikkab avanenud andmete vaates nuppu "Muuda andmeid".
- 3. Kasutajale kuvatakse infosüsteemi salvestatud kontaktandmed.
- 4. E-posti aadressi ning kontaktnumbri andmeväljade juures on nupp "Muuda", mida klikates avaneb uus andmeväli.
- 5. Kasutaja muudab vastavalt valitud andmevälja.
- 6. Kasutaja klikkab nupul "Salvesta muudatused".

#### **Alternatiivsed vood:**

- 1. Kui sisestatud e-posti aadress ei sisalda sümboleid " $@$ " või "", siis kuvatakse vastav veateade ning andmeid ei salvestata.
- 2. Kui sisestatud kontaktnumber ei sisalda ainult numbreid, siis kuvatakse vastav veateade ning andmeid ei salvestata.

#### **4.1.1.6 Kasutajaõiguste lisamine**

#### **Tegutseja:** Kasutaja

#### **Eeltingimused:**

1. Kasutaja on infosüsteemi sisselogitud.

#### **Järeltingimused:**

- 1. Kasutajaõigused on lisatud infosüsteemi, mille kohta kuvatakse ka sellekohane teade.
- 2. Salvestatud kasutaja kuvatakse järgmisel infosüsteemi sisselogimisel ettevõttega seotud isikute nimekirjas.

#### **Põhivoog:**

- 1. Kasutaja klikkab menüüribal nuppu "Lisa uus kasutaja".
- 2. Kasutaja täidab kuvatud andmeväljad, milleks on ees- ja perekonnanimi, kontaktnumber ja e-posti aadress.
- 3. Kasutaja klikkab nuppu "Salvesta kasutaja".

#### **Alternatiivsed vood:**

1. Kui sisestatud e-posti aadress ei sisalda sümboleid  $\mathcal{A}^{\alpha}$  või  $\mathcal{A}^{\alpha}$  siis kuvatakse vastav veateade ning andmeid ei salvestata.

2. Kui sisestatud kontaktnumber ei sisalda ainult numbreid, siis kuvatakse vastav veateade ning andmeid ei salvestata.

#### **4.1.1.7 Käitise lisamine**

#### **Tegutseja:** Kasutaja

#### **Eeltingimused:**

1. Kasutaja on infosüsteemi sisselogitud.

#### **Järeltingimused:**

- 1. Käitis lisatakse infosüsteemi, mille kohta kuvatakse sellekohane teade.
- 2. Käitis kuvatakse edaspidi käitiste nimekirjas.

#### **Põhivoog:**

- 1. Kasutaja klikkab menüüribal nuppu "Käitised".
- 2. Kasutaja klikkab avanenud andmete vaates nuppu "Lisa uus käitis".
- 3. Kasutaja täidab kuvatud andmeväljad, milleks on käitise nimetus, käitise aadress, käitise vastutava kontaktisiku ees- ja perekonnanimi, vastutava kontaktisiku kontaktnumber, vastutava kontaktisiku e-posti aadress.
- 4. Kasutaja klikkab nuppu "Salvesta käitis".

#### **Alternatiivsed vood:**

- 1. Kui sisestatud e-posti aadress ei sisalda sümboleid "@" või ".", siis kuvatakse vastav veateade ning andmeid ei salvestata.
- 2. Kui sisestatud kontaktnumber ei sisalda ainult numbreid, siis kuvatakse vastav veateade ning andmeid ei salvestata.
- 3. Kui sisestatud käitise nimetust on varasemalt ettevõtte käitiste seas kasutatud, siis kuvatakse vastav veateade ning andmeid ei salvestata.

#### **4.1.1.8 Käitiste kuvamine ja käitise andmete muutmine**

#### **Tegutseja:** Kasutaja

#### **Eeltingimused:**

1. Kasutaja on infosüsteemi sisselogitud.

2. Kasutajal on lisatud vähemalt 1 käitis.

#### **Järeltingimused:**

1. Käitise andmed on infosüsteemis muudetud ning kasutajale kuvatakse ka sellekohane teade.

#### **Põhivoog:**

- 1. Kasutaja klikkab menüüribal nuppu "Käitised".
- 2. Kasutajale kuvatakse ettevõtte poolt lisatud käitised, mille andmeid on võimalik muuta.
- 3. Kui Kasutaja soovib käitise andmeid muuta, klikkab ta vastava käitise peal oleval nupul "Muuda käitise andmeid".
- 4. Kasutajal on võimalik muuta käitise vastutava kontaktisiku ees- ja perekonnanimi, vastutava kontaktisiku kontaktnumbrit ja vastutava kontaktisiku e-posti aadressi.
- 5. Kasutaja muudab vastavad andmed ning vajutab nuppu "Salvesta muudatused".

#### **Alternatiivsed vood:**

- 1. Kui sisestatud vastutava kontaktisiku e-posti aadress ei sisalda sümboleid " $@$ " või ...", siis kuvatakse vastav veateade ning andmeid ei salvestata.
- 2. Kui sisestatud vastutava kontaktisiku kontaktnumber ei sisalda ainult numbreid, siis kuvatakse vastav veateade ning andmeid ei salvestata.

#### **4.1.1.9 Käitise eemaldamine**

#### **Tegutseja:** Kasutaja

#### **Eeltingimused:**

- 1. Kasutaja on infosüsteemi sisselogitud.
- 2. Kasutajal on lisatud vähemalt 1 käitis.

#### **Järeltingimused:**

1. Käitis ja käitisega seotud arvestusandmed on infosüsteemist eemaldatud ning Kasutajale kuvatakse sellekohane teade.

#### **Põhivoog:**

- 1. Kasutaja klikkab menüüribal nuppu "Käitised".
- 2. Kasutajale kuvatakse kõik infosüsteemi lisatud käitised.
- 3. Kasutaja klikkab avanenud käitiste loetelu vaates vastava käitise real olevat nuppu "Eemalda käitis".

#### **Alternatiivsed vood:** puuduvad

#### **4.1.1.10 Kemikaali lisamine**

#### **Tegutseja:** Kasutaja

#### **Eeltingimused:**

- 1. Kasutaja on infosüsteemi sisselogitud.
- 2. Kasutajal on lisatud vähemalt 1 käitis.

#### **Järeltingimused:**

- 1. Kemikaal on lisatud infosüsteemi ning on saadaval kasutamiseks kõigile infosüsteemi kasutajatele.
- 2. Kasutajale kuvatakse sellekohane teade.

#### **Põhivoog:**

- 1. Kasutaja vajutab menüüribal nuppu "Kemikaalid".
- 2. Seejärel avaneb kasutajale kemikaalide loetelu, misjärel vajutab ta nuppu "Lisa uus kemikaal".
- 3. Kasutaja täidab kuvatud andmeväljad valides esmalt kemikaali liigi (aine või segu). Aine puhul täidetakse järgmised andmeväljad: ohtliku aine nimetus, aine CAS või EÜ number, REACH-määruse kohaselt registreeritud aine registreerimisnumber. Segu puhul täidetakse järgmised andmeväljad: ohtliku segu nimetus või kaubanimi, ohtlike koostisainete loetelu koos segu ohutuskaardi 3. jaos esitatud ainete identifitseerimisandmetega.
- 4. Kasutaja vajutab kemikaali lisamiseks nuppu "Lisa kemikaal".

#### **Alternatiivsed vood:**

1. Kui sisestatud ohtliku aine või segu nimetus on juba süsteemis kasutusel, kuvatakse vastav veateade ning kemikaali ei lisata infosüsteemi.

#### **4.1.1.11 Arvestusandmete lisamine**

#### **Tegutseja:** Kasutaja

#### **Eeltingimused:**

- 1. Kasutaja on infosüsteemi sisselogitud.
- 2. Kasutajal on lisatud vähemalt 1 käitis.
- 3. Kasutaja poolt lisatavad arvestusandmed peavad olema kemikaali kohta, mis on eelnevalt infosüsteemi sisestatud.

#### **Järeltingimused:**

1. Arvestusandmed on süsteemi lisatud ning selle kohta kuvatakse ka vastav teade Kasutajale.

#### **Põhivoog:**

- 1. Kasutaja klikkab menüüribal nuppu "Arvestusandmed".
- 2. Kasutajale kuvatakse ridadena kõik infosüsteemi sisestatud arvestusandmed, milleks on käitlustegevuse aeg, käitise nimetus, käideldud kemikaali nimetus, käitlustegevuse liik (sissevõtmine, käitlusse andmine või jäätmekäitlusse andmine) ja käitlustegevuse kogus (kg). Kasutaja klikkab nuppu "Lisa arvestusandmed".
- 3. Kasutajale avaneb vaade, kus tuleb ära täita kõik põhivoo punktis 2 nimetatud andmeväljad. Peale andmeväljade täitmist klikkab Kasutaja nuppu "Salvesta arvestusandmed".

#### **Alternatiivsed vood:**

- 1. Kui Kasutaja soovib lisada arvestusandmeid kemikaali kohta, mida ei ole infosüsteemis, klikkab Kasutaja põhivoo punktis 3 avanenud vaates nuppu "Lisa kemikaal", millele järgneb kasutuslugu "Kemikaali lisamine".
- 2. Kui kasutaja soovib arvestusandmeid lisada käitise kohta, mida ei ole infosüsteemi lisatud, klikkab Kasutaja põhivoo punktis 3 avanenud vaates nuppu "Lisa käitis", millele järgneb kasutuslugu "Käitise lisamine".
- 3. Kui Kasutaja kirjutab koguse andmevälja sümboli, mis ei ole number, kuvatakse vastav veateade ning arvestusandmeid ei salvestata.

#### **4.1.1.12 Arvestusandmete muutmine**

#### **Tegutseja:** Kasutaja

#### **Eeltingimused:**

- 1. Kasutaja on infosüsteemi sisselogitud.
- 2. Kasutajal on lisatud vähemalt 1 käitis.
- 3. Kasutaja poolt lisatavad arvestusandmed peavad olema kemikaali kohta, mis on eelnevalt infosüsteemi sisestatud.

#### **Järeltingimused:**

1. Arvestusandmed on süsteemis muudetud ning selle kohta kuvatakse ka vastav teade Kasutajale.

#### **Põhivoog:**

- 1. Kasutaja klikkab menüüribal nuppu "Arvestusandmed".
- 2. Kasutajale kuvatakse ridadena kõik infosüsteemi sisestatud arvestusandmed, milleks on käitlustegevuse aeg, käitise nimetus, käideldud kemikaali nimetus, käitlustegevuse liik (kemikaali sissevõtmine, käitlusse andmine või jäätmekäitlusse andmine) ja käitlustegevuse kogus (kg). Kasutaja klikkab muuta soovitaval real nuppu "Muuda arvestusandmed".
- 3. Kasutajale avaneb vaade, kus tuleb ära täita järgmised andmeväljad: käitlustegevuse liik (kemikaali sissevõtmine, käitlusse andmine või jäätmekäitlusse andmine) ja käitlustegevuse kogus (kg). Peale andmeväljade täitmist klikkab Kasutaja nuppu "Salvesta arvestusandmed".

#### **Alternatiivsed vood:**

1. Kui Kasutaja kirjutab koguse andmevälja sümboli, mis ei ole number, kuvatakse vastav veateade ning arvestusandmeid ei salvestata.

#### **4.1.1.13 Arvestusandmete esitamine**

#### **Tegutseja:** Kasutaja

#### **Eeltingimused:**

- 1. Kasutaja on infosüsteemi sisselogitud.
- 2. Kasutajal on lisatud vähemalt 1 käitis.
- 3. Kasutaja on lisanud kõikide käitiste kohta arvestusandmed.

#### **Järeltingimused:**

1. Arvestusandmed on süsteemi sisestatud ning kättesaadavad kõikidele ametiasutustele. Selle kohta kuvatakse süsteemis Kasutajale ka vastav teade.

#### **Põhivoog:**

- 1. Kasutaja klikkab menüüribal nuppu "Arvestusandmed".
- 2. Kasutajale avaneb uus vaade ning Kasutaja klikkab nuppu "Arvestusandmete esitamine".
- 3. Kasutajale avaneb uus vaade, kus Kasutaja peab kinnitama arvestusandmete õigsust, tehes vastavasse lahtrisse märke.
- 4. Kasutaja klikkab nuppu "Esita arvestusandmed".

#### **Alternatiivsed vood:**

1. Kui Kasutaja ei ole varasemalt lisanud kõikide käitiste kohta arvestusandmeid, siis kuvatakse vastav veateade ning arvestusandmeid ei esitata.

#### <span id="page-38-0"></span>**4.1.2 Vaatleja funktsionaalsed nõuded**

Järgnevalt on määratletud Vaatleja rolli funktsionaalsed nõuded põhitegevustele, milleks on:

- **Infosüsteemi sisselogimine;**
- **Infosüsteemist väljalogimine;**
- Vaatleja parooli muutmine;
- Käitlejate vaatamine;
- Käitiste vaatamine;
- **Arvestusandmete vaatamine;**
- Koondaruande koostamine.

#### **4.1.2.1 Infosüsteemi sisselogimine**

#### **Tegutseja:** Vaatleja

#### **Eeltingimused:**

- 1. Vaatleja omab teenusesse sisenemiseks kasutajanime ning parooli.
- 2. Vaatleja ei ole infosüsteemi sisselogitud.

#### **Järeltingimused:**

1. Vaatleja on infosüsteemi sisselogitud.

#### **Põhivoog:**

- 1. Vaatleja läheb veebibrauseris infosüsteemi avalehele, kust on võimalik teenusesse sisse logida.
- 2. Vaatleja täidab infosüsteemi avalehel olevad andmeväljad, sisestades kasutajanime ning parooli.
- 3. Vaatleja klikkab nuppu "logi sisse".

#### **Alternatiivsed vood:**

1. Kui Vaatleja sisestab vale kasutajanime või parooli, kuvatakse vastav veateade ning infosüsteemi sisselogimist ei toimu.

#### **4.1.2.2 Infosüsteemist väljalogimine**

#### **Tegutseja:** Vaatleja

#### **Eeltingimused:**

1. Vaatleja on infosüsteemi sisselogitud.

#### **Järeltingimused:**

1. Vaatleja on infosüsteemist väljalogitud.

#### **Põhivoog:**

1. Vaatleja klikkab nupul "logi välja".

#### **Alternatiivsed vood:** puuduvad

#### **4.1.2.3 Vaatleja parooli muutmine**

#### **Tegutseja:** Vaatleja

#### **Eeltingimused:**

1. Vaatleja on infosüsteemi sisselogitud.

#### **Järeltingimused:**

1. Vaatleja parool muudetakse infosüsteemis, mille kohta kuvatakse ka sellekohane teade.

#### **Põhivoog:**

- 1. Vaatleja klikkab menüüribal nuppu "Vaatleja andmed".
- 2. Vaatleja klikkab avanenud andmete vaates nuppu "Muuda parooli"
- 3. Vaatleja muudab parooli, sisestades kahele järjestikusele andmeväljale soovitud parooli.
- 4. Vaatleja klikkab nupul "Salvesta muudatused".

#### **Alternatiivsed vood:**

- 1. Kui Vaatleja sisestatud uus parool ei sisalda trükitähte või numbrit, kuvatakse vastav veateade ning andmeid ei uuendata.
- 2. Kui Vaatleja sisestatud paroolid ei ühti, kuvatakse vastav veateade ning andmeid ei uuendata.

#### **4.1.2.4 Käitlejate vaatamine**

#### **Tegutseja:** Vaatleja

#### **Eeltingimused:**

- 1. Vaatleja on infosüsteemi sisselogitud.
- 2. Infosüsteemi on lisatud vähemalt 1 käitleja

#### **Järeltingimused:**

1. Vaatleja on tutvunud käitleja andmetega.

#### **Põhivoog:**

- 1. Vaatleja vajutab menüüribal nuppu "Käitlejad", misjärel kuvatakse kõik infosüsteemi sisestatud käitlejad.
- 2. Vaatleja vajutab soovitud käitleja rea peal nuppu "Vaata andmeid", misjärel kuvatakse Vaatlejale ettevõtte kontaktandmed, ettevõttega seotud infosüsteemi kasutajate kontaktandmed ning käitiste loetelu.

#### **Alternatiivsed vood:** puuduvad

#### **4.1.2.5 Käitiste vaatamine**

**Tegutseja:** Vaatleja

#### **Eeltingimused:**

- 1. Vaatleja on infosüsteemi sisselogitud.
- 2. Infosüsteemi on lisatud vähemalt 1 käitis.

#### **Järeltingimused:**

1. Vaatleja on tutvunud käitise andmetega.

#### **Põhivoog:**

- 1. Vaatleja vajutab menüüribal nuppu "Käitised", misjärel kuvatakse kõik infosüsteemi sisestatud käitised.
- 2. Vaatleja vajutab soovitud käitise rea peal nuppu "Vaata andmeid", misjärel kuvatakse Vaatlejale käitisega seotud ettevõtte kontaktandmed, käitise andmed ning arvestusandmed, kui need on käitise kohta esitatud.

#### **Alternatiivsed vood:** puuduvad

#### **4.1.2.6 Arvestusandmete vaatamine**

**Tegutseja:** Vaatleja

#### **Eeltingimused:**

- 1. Vaatleja on infosüsteemi sisselogitud.
- 2. Infosüsteemi on esitatud vähemalt 1 käitise kohta arvestusandmed.

#### **Järeltingimused:**

1. Vaatleja on tutvunud arvestusandmetega.

#### **Põhivoog:**

- 1. Vaatleja klikkab menüüribal nuppu "Arvestusandmed", misjärel kuvatakse ridade kaupa kõik infosüsteemi sisestatud kemikaalid koos infosüsteemi esitatud arvestusandmetega.
- 2. Lisaks on vaatlejal võimalus otsida arvestusandmeid ka ettevõtte või käitise järgi, valides otsingust vastava ettevõtte või käitise ja vajutades nuppu "Otsi".

#### **Alternatiivsed vood:** puuduvad

#### **4.1.2.7 Koondaruande koostamine**

#### **Tegutseja:** Vaatleja

#### **Eeltingimused:**

- 1. Vaatleja on infosüsteemi sisselogitud.
- 2. Infosüsteemi on esitatud vähemalt 1 käitise kohta arvestusandmed.

#### **Järeltingimused:**

1. Vaatleja on tutvunud koondandmetega.

#### **Põhivoog:**

- 1. Vaatleja klikkab menüüribal nuppu "Koondandmed".
- 2. Vaatlejale avaneb uus vaade, kus tuleb valida aruande koostamiseks vajalikud lähteandmed, milleks on aruande tüüp (vaatlejal tuleb valida, kas andmed genereeritakse käitlejate, käitiste või kemikaalide kaupa), käitlemisaasta ja käitlustegevus (kemikaali sissevõtmine, käitlusse andmine või jäätmetena jäätmekäitlusse andmine).
- 3. Vaatleja klikkab nuppu "Koosta aruanne", misjärel koostatakse Vaatlejale eelpool valitud lähteandmete põhjal koondaruanne.

#### **Alternatiivsed vood:**

1. Kui aruande koostamiseks vajalikud lähteandmed puuduvad, kuvatakse vastav veateade ning koondaruannet ei koostata.

### <span id="page-43-0"></span>**4.2 Mittefunktsionaalsed nõuded**

Mittefunktsionaalsed nõuded esitatakse järgmiste gruppide lõikes:

- Kasutatavus;
- **Käideldavus**;
- Jõudlus;
- **Toetus.**

#### <span id="page-43-1"></span>**4.2.1 Kasutatavus**

- 1. Süsteemi kasutajaliides peab olema nii eesti-, vene kui ka inglisekeelne.
- 2. Infosüsteemi kasutamiseks peab olema kasutusjuhend.
- 3. Infosüsteemi peab saama kasutada järgmistes veebibrauserites: Google Chrome, Safari, Mozilla Firefox, Internet Explorer ja Microsoft Edge.
- 4. Andmeväljad, mida kasutaja peab täitma, peavad olema selgelt arusaadavad ning vastavalt tähistatud.
- 5. Kohustulikult täidetavad andmeväljad peavad olema kasutajale arusaadavalt märgistatud.
- 6. Süsteemi poolt kuvatavad teated (edukas sooritus, ebaõnnestunud sooritus, veateade) peavad olema kasutajale nähtavad ning selgelt ja arusaadavalt sõnastatud.
- 7. Infosüsteemi kasutajaliides peab olema kasutajasõbralik ning interaktiivne.
- 8. Igale süsteemi kasutaja rollile tuleb tagada kasutajale vastav funktsionaalsus.
- 9. Kõik kasutaja jaoks vajaminevad funktsionaalsused peavad olema maksimaalselt 5 nupuvajutuse kaugusel.
- 10. Infosüsteem peab korrektselt ning kasutajasõbralikult olema kuvatav ka tahvelarvutis ja nutitelefonis.
- 11. Infosüsteemi kujundus ja nuppude paigutus peab olema selline, et infosüsteemi oleks võimalik edukalt kasutada ilma eelnevat kasutuskogemust omamata.

#### <span id="page-43-2"></span>**4.2.2 Käideldavus**

- 1. Süsteemil peab olema valmidus olla töökorras 99% ajast ajavahemikus 07:00-02:00  $(GMT + 2)$ .
- 2. Süsteemi tehnilise rikke puhul peab süsteem olema taastatav 12 tunni jooksul.

3. Süsteemist tuleb varukoopia teha iga 48 tunni tagant, mistõttu ei saa süsteemi rikke puhul andmekadu olla suurem kui viimase 48 tunni jooksul sisestatud andmed. Samuti tuleb koopiad säilitada mitmes erinevas kohas.

#### <span id="page-44-0"></span>**4.2.3 Jõudlus**

- 1. Süsteem peab võimaldama teenindada 300 samaaegselt teenusesse sisenenud kasutajat ilma töökiiruse langemiseta.
- 2. Infosüsteemis tehtavate päringute aeg (reaktsiooniaeg) võib olla maksimaalselt 3 sekundit.
- 3. Infosüsteemis andmete lisamine või muutmine ei tohi aega võtta kauem kui 5 sekundit.
- 4. Süsteem peab võimaldama hallata 10000 käitist ilma töökiiruse langemiseta.
- 5. Süsteem peab võimaldama hallata vähemalt 5000 kemikaali ilma töökiiruse langemiseta.
- 6. Süsteem peab võimaldama hallata vähemalt 1000 ettevõtet ilma töökiiruse langemiseta.
- 7. Süsteem peab võimaldama hallata vähemalt 10000 kasutajat (ettevõtete ja ametiasutuste kasutajad kokku).

#### <span id="page-44-1"></span>**4.2.4 Toetus**

- 1. Süsteem peab olema ühilduv Google Analytics'iga, et koguda teenuse kohta statistikat.
- 2. Süsteem peab võimaldama koostada ettevõtetele logi ametiasutuse kasutajatest, kes nende arvestusandmeid on viimase 30 päeva jooksul vaadanud.
- 3. Süsteem peab võimaldama täiendavaid arendusi.
- 4. Süsteemi haldamiseks ja töös hoidmiseks ei tohi kuluda üle 3 täistööajaga inimese.

#### <span id="page-44-2"></span>**4.3 Andmemudel**

#### <span id="page-44-3"></span>**4.3.1 Olemi-suhte diagramm**

Alloleval joonisel on kirjeldatud ohtlike kemikaalide infosüsteemi andmemudel (vt [Joonis 9. Ohtlike kemikaalide infosüsteemi olemi-suhte diagramm.\)](#page-45-1)

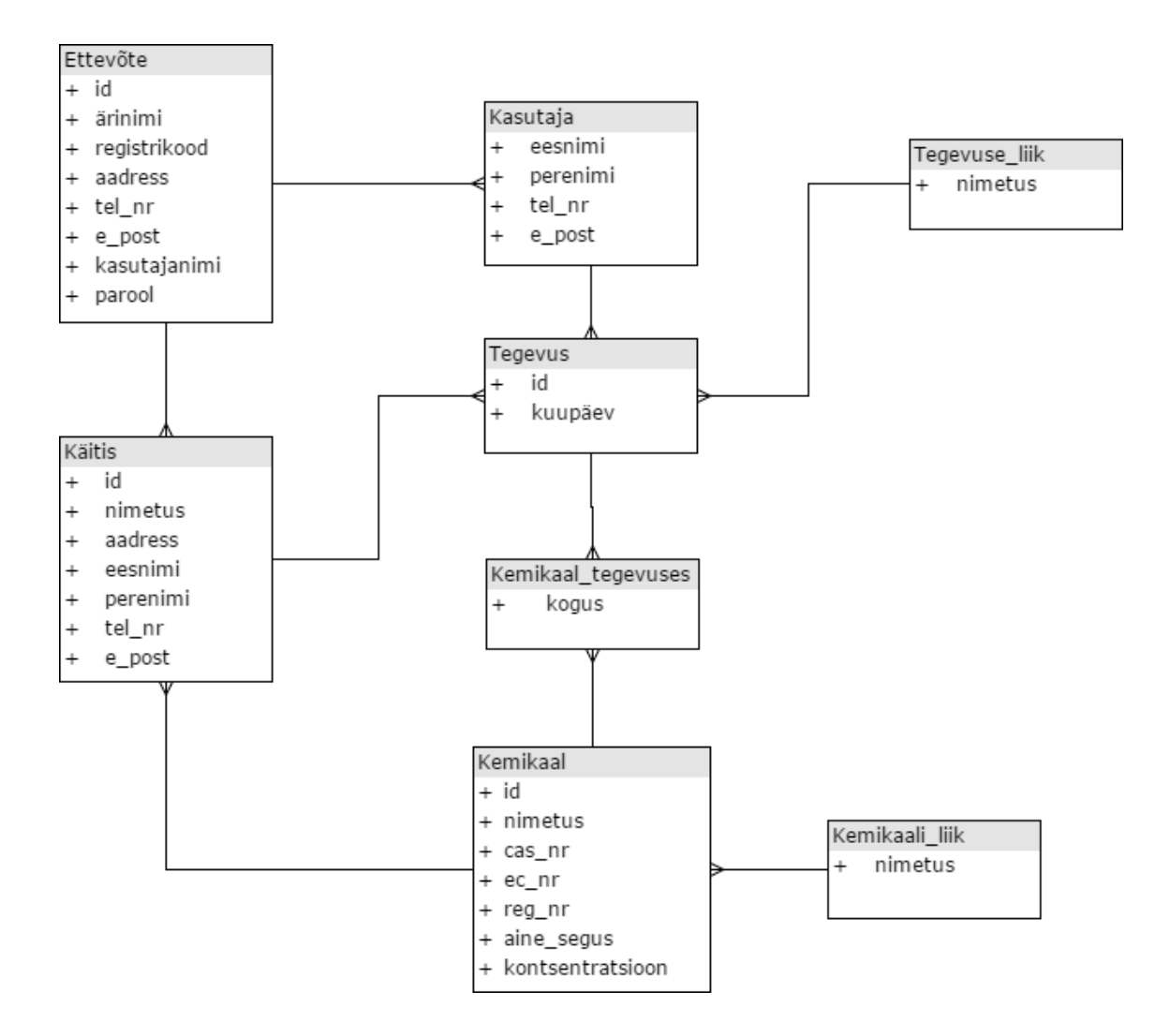

Joonis 9. Ohtlike kemikaalide infosüsteemi olemi-suhte diagramm.

#### <span id="page-45-1"></span><span id="page-45-0"></span>**4.3.2 Olemitüüpide selgitused**

Allolevas tabelis on kirjeldatud ohtlike kemikaalide infosüsteemi andmemudelis olevad olemitüübid (vt [Tabel 3. Olemitüüpide selgitused.\)](#page-45-2).

<span id="page-45-2"></span>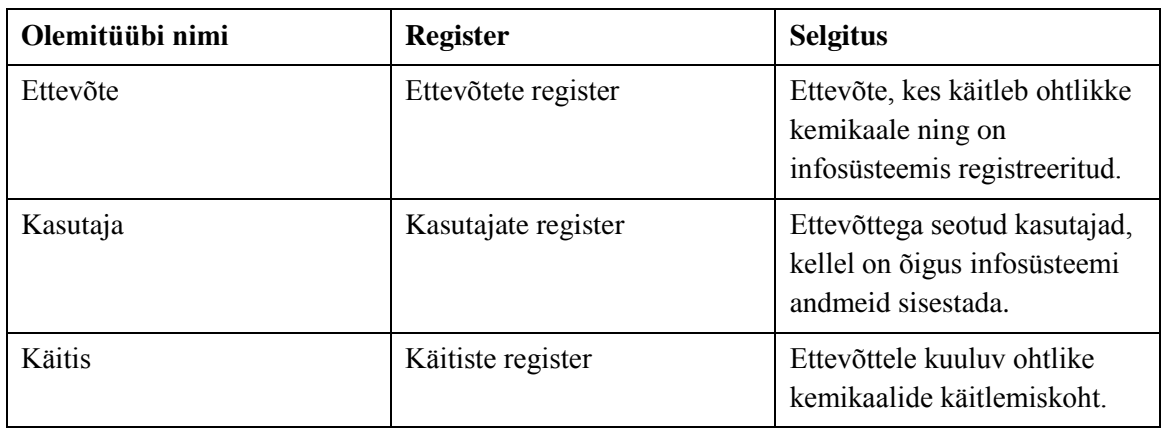

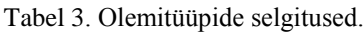

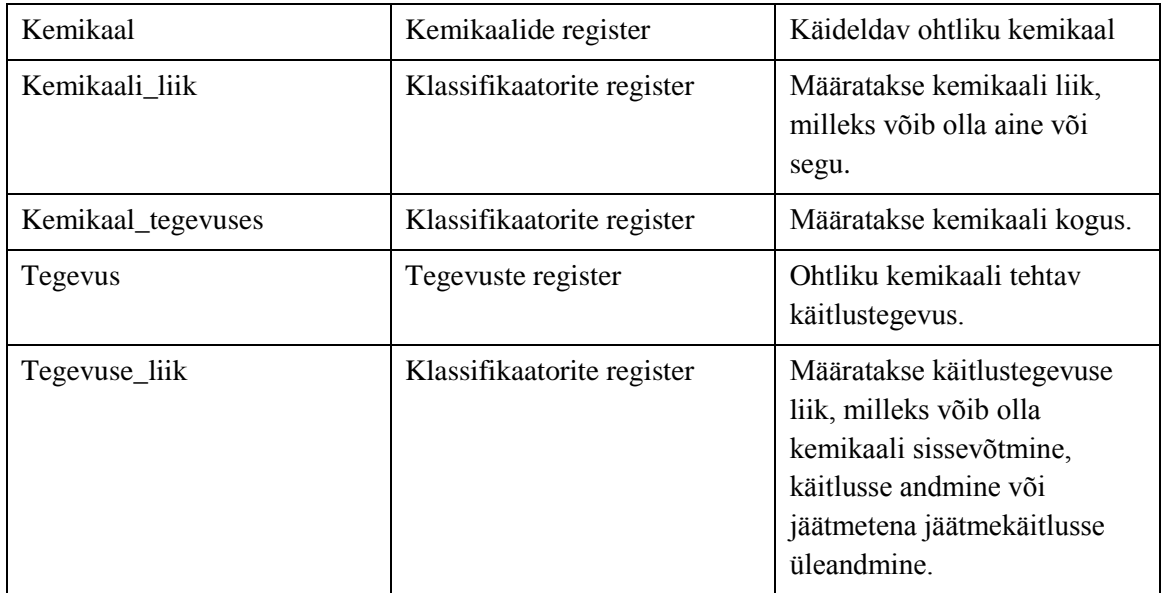

### <span id="page-46-0"></span>**4.3.3 Atribuutide selgitused**

Allolevas tabelis on kirjeldatud ohtlike kemikaalide infosüsteemi andmemudelis olevad atribuudid (vt [Tabel 4. Atribuutide selgitused.\)](#page-46-1).

<span id="page-46-1"></span>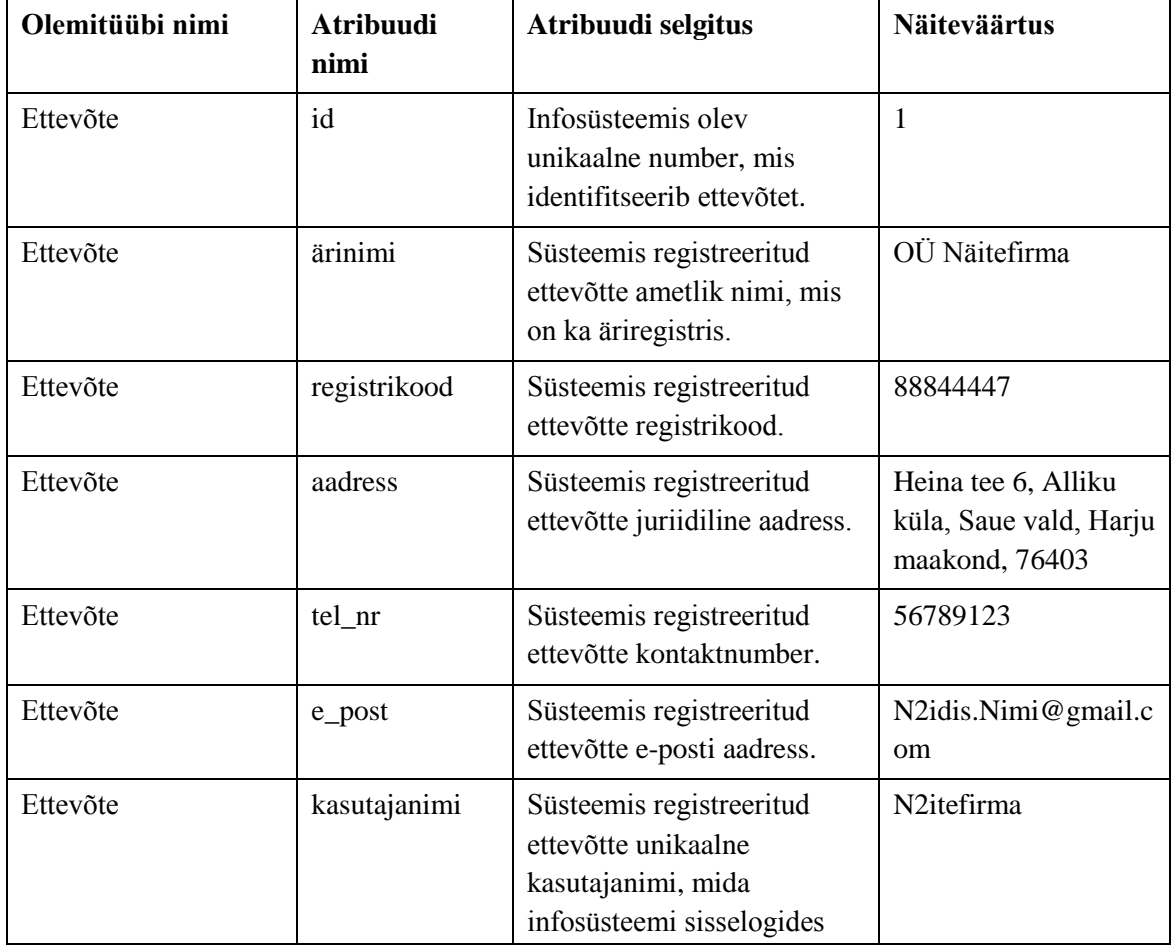

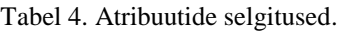

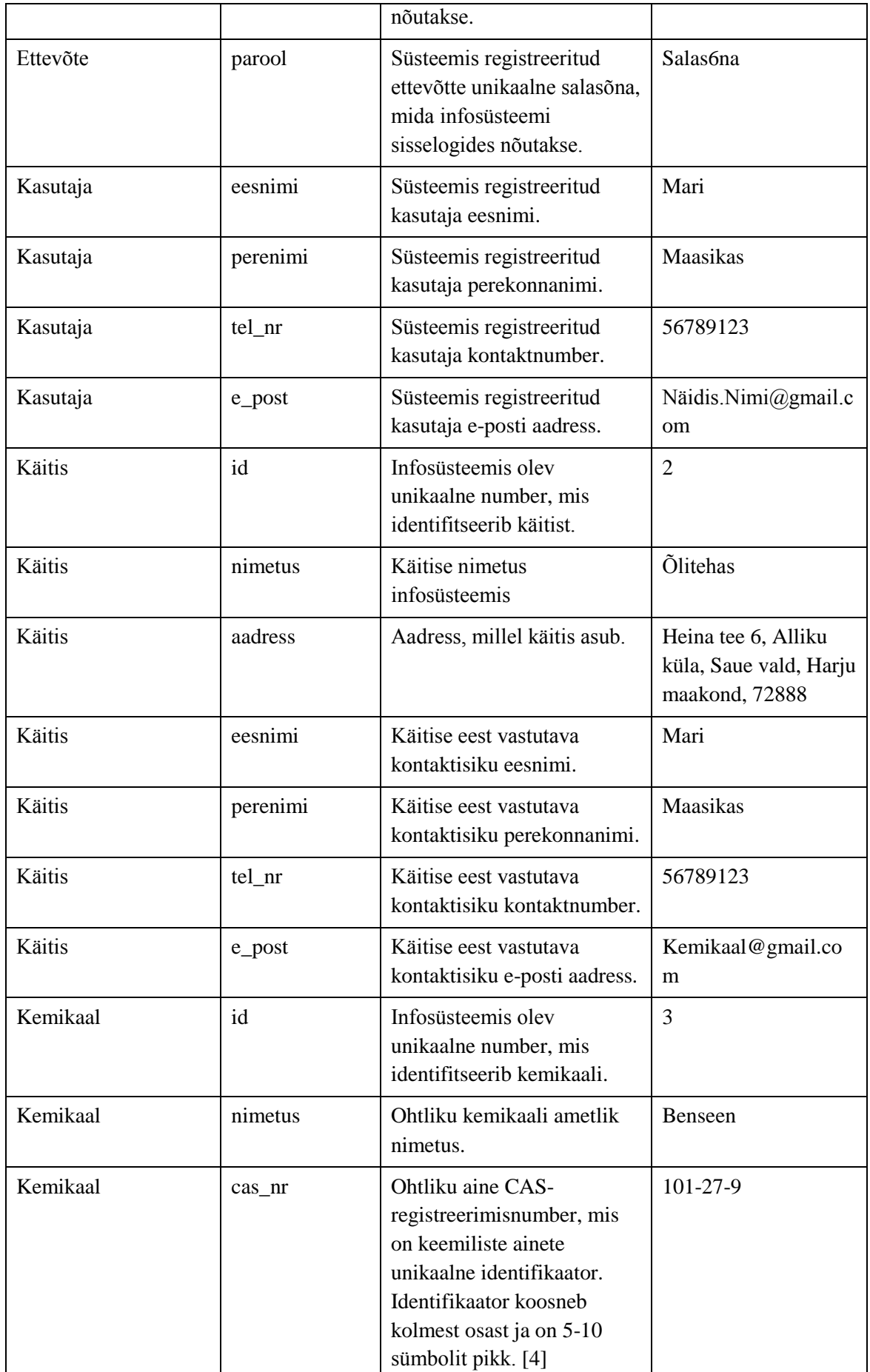

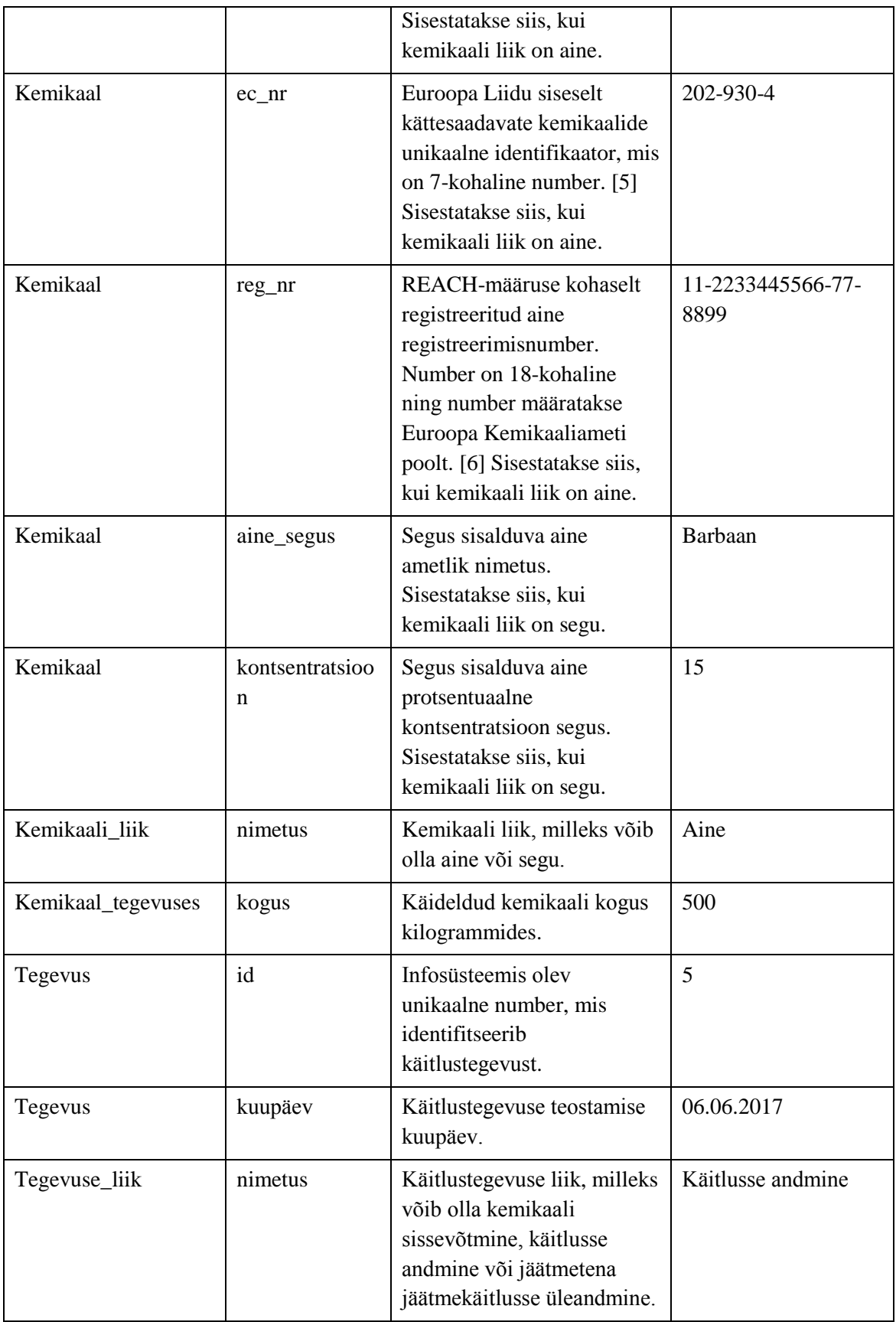

## <span id="page-49-0"></span>**Kokkuvõte**

Bakalaureusetöö eesmärgiks oli kaardistada ohtlike kemikaalide andmete kasutamisega seotud hetkeolukord nii riigiasutustes kui ka ettevõtetes ning ja tulevikuvisioon ohtlike kemikaalide infosüsteemi loomiseks, analüüsides infosüsteemiga kaasnevat mõju ja riske. Samuti oli eesmärgiks koostada ohtlike kemikaalide infosüsteemile funktsionaalsed ning mittefunktsionaalsed nõuded ja infosüsteemi andmemudel.

Kõik bakalaureusetööle püstitatud eesmärgid said täidetud. Lõputöö raames on lähemalt vaadeldud ohtlike kemikaalide arvestusandmete pidamise protsesse ettevõtetes ning kaardistatud riigiasutused, kes arvestusandmeid tööks vajaliku sisendina vajavad. Välja on toodud ka peamised kitsaskohad, mida ühtse ohtlike kemikaalide infosüsteemi loomine aitaks parendada. Lisaks on antud ülevaade loodava infosüsteemi peamistest protsessidest ning analüüsitud infosüsteemi mõju ning kaasnevaid riske nii ettevõtetele kui ka ametiasutustele. Samuti on kirjeldatud ettevõtete ja ametiasutuste rollide jaoks infosüsteemi funktsionaalsed ja mittefunktsionaalsed nõuded ning andmemudel.

Loodava infosüsteemi abil lahenduvad järgmised hetkeolukorra kaardistuse käigus tuvastatud probleemid:

- Ametiasutustel tekib terviklik ülevaade riigis käideldavatest ohtlikest kemikaalidest.
- Järelevalvega tegelevad ametiasutused saavad ülevaate ohtlikke kemikaale käitlevatest ettevõtetest.
- Ametiasutustele tekib ülevaade ettevõtetest, kes ei esita ohtlike kemikaalide arvestusandmeid.
- Väheneb ettevõtete halduskoormus erinevate ohtlike kemikaalidega seotud aruannete esitamiseks.

Töö edasiarenduse osas võiks analüüsida antud infosüsteemi tasuvust ning kaardistada täiendavad mittefunktsionaalsed nõuded infosüsteemile. Samuti on võimalik koostada funktsionaalsed nõuded ka infosüsteemi haldajale.

## <span id="page-50-0"></span>**Kasutatud kirjandus**

- [1] Kemikaaliseadus. (2015). <https://www.riigiteataja.ee/akt/834116>
- [2] Autori intervjuud 13 ametiasutuse ja 5 ettevõttega. Intervjuud on teostatud ajavahemikus 19.01.2017-21.02.2017.
- [3] Ohtlike kemikaalide arvestuse kord. (2015). <https://www.riigiteataja.ee/akt/122122015007>
- [4] *Chemical Abstracts Service'*i (CAS) kodulehekülg. [WWW] [https://www.cas.org/about](https://www.cas.org/about-cas/faqs#casrn)[cas/faqs#casrn](https://www.cas.org/about-cas/faqs#casrn) (15.05.2017)
- [5] Euroopa Kemikaaliameti kodulehekülg. [WWW[\] https://echa.europa.eu/et/information-on](https://echa.europa.eu/et/information-on-chemicals/registered-substances/information)[chemicals/registered-substances/information](https://echa.europa.eu/et/information-on-chemicals/registered-substances/information) (15.05.2017)
- [6] *Chemical Inspection and Regulation Service*'i (CIRS) kodulehekülg. [WWW] http://www.cirs-reach.com/REACH/How\_to\_use\_REACH\_registration\_number.pdf (16.05.2017)